### **atm txbuff**

To set the maximum number of transmit buffers for simultaneous packet fragmentation, use the **atm txbuff** interface configuration command. To restore the default value, use the **no** form of this command.

**atm txbuff** *number*

**no atm txbuff**

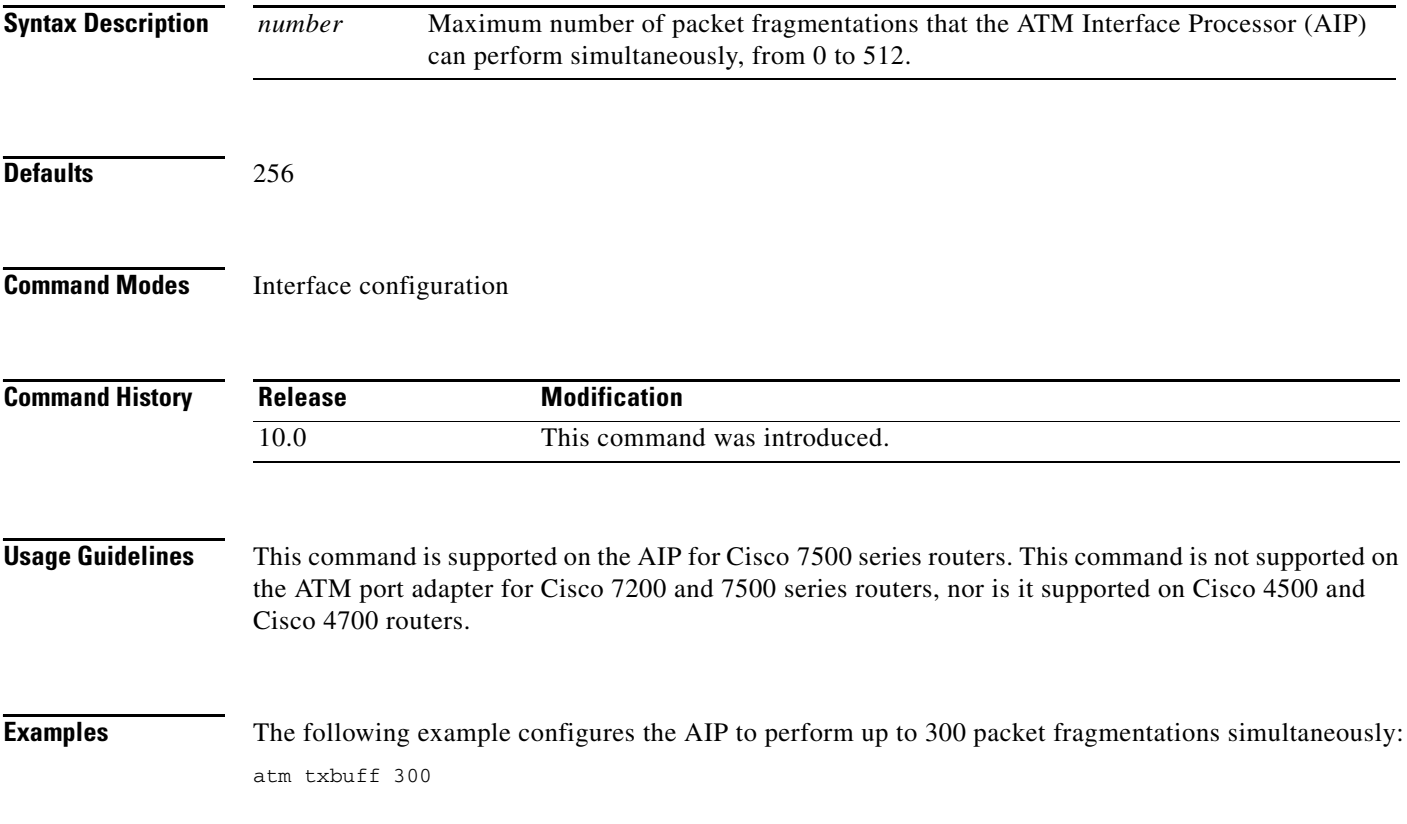

# **atm uni-version**

To specify the User-Network Interface (UNI) version (3.0 or 3.1) the router should use when Interim Local Management Interface (ILMI) link autodetermination is unsuccessful or ILMI is disabled, use the **atm uni-version** interface configuration command. To restore the default value to 3.0, use the **no** form of this command.

**atm uni-version** *version-number*

**no atm uni-version** *version-number*

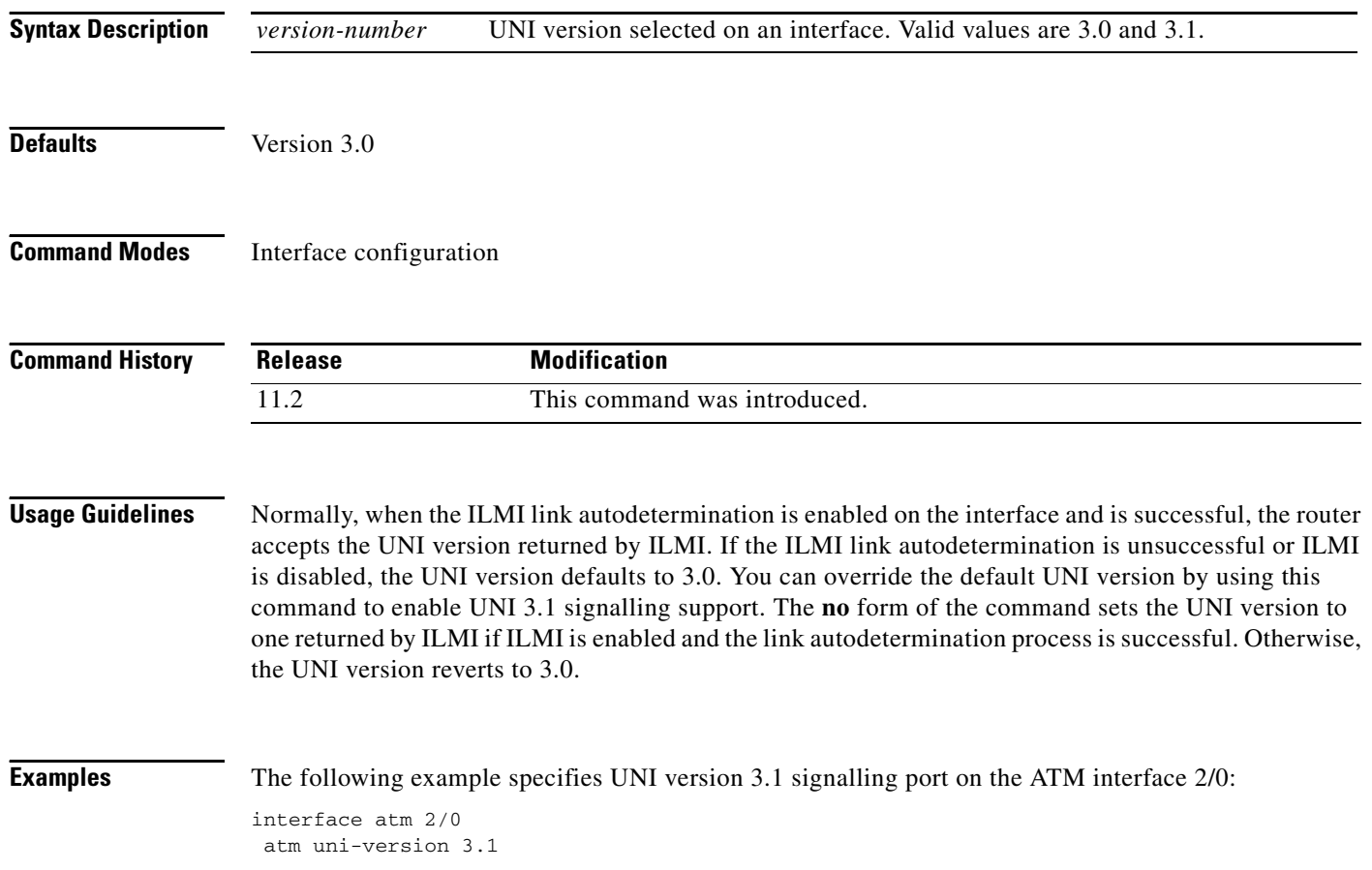

a ka

#### **atm vc-per-vp**

To set the maximum number of virtual channel identifier (VCIs) to support per virtual path identifier (VPI), use the **atm vc-per-vp** interface configuration command. To restore the default value, use the **no** form of this command.

**atm vc-per-vp** *number*

**no atm vc-per-vp**

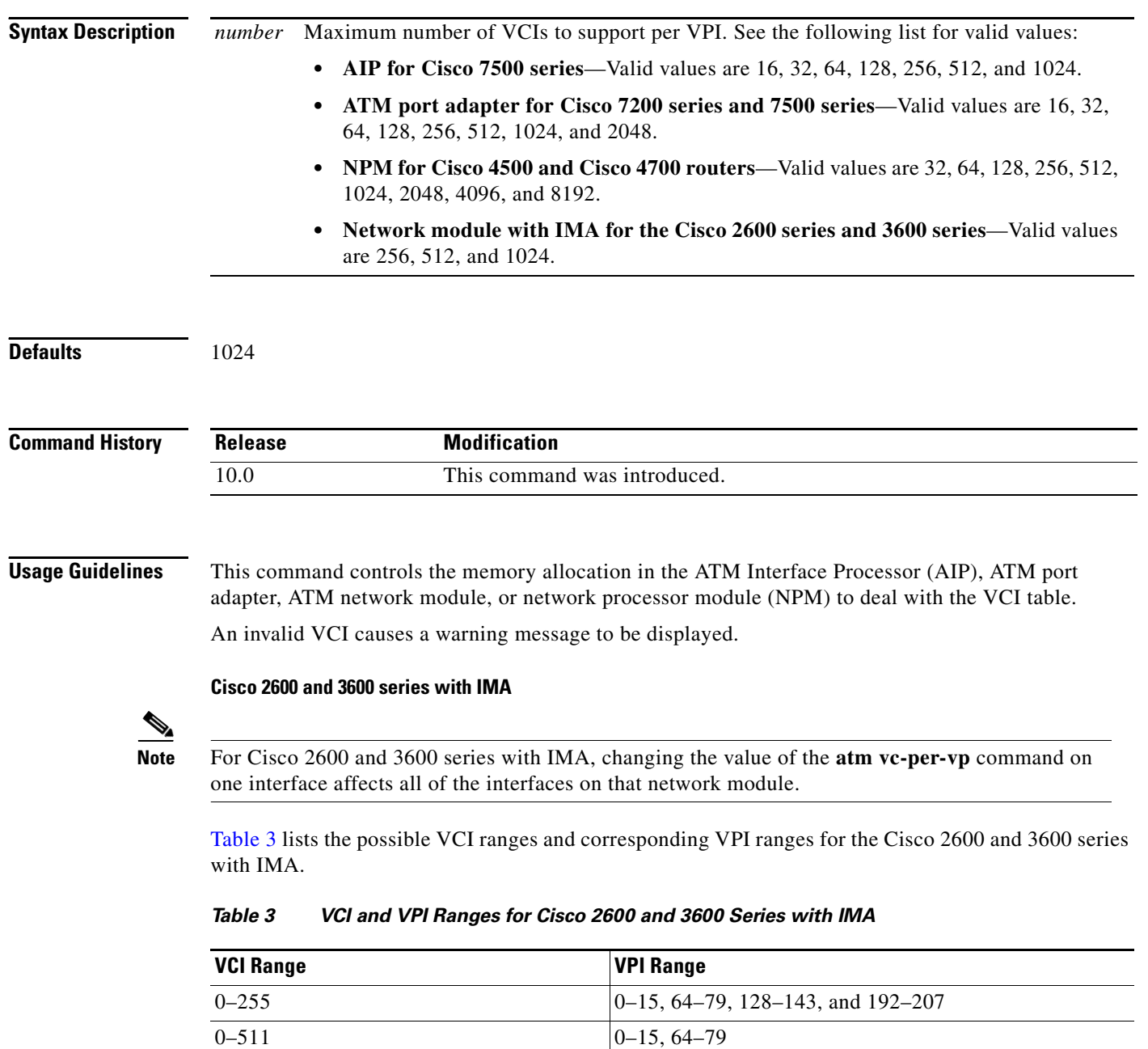

<span id="page-2-0"></span> $0-1023$  0–15

Г

**Examples** The following example sets the maximum number of VCIs per VPI to 512: atm vc-per-vp 512

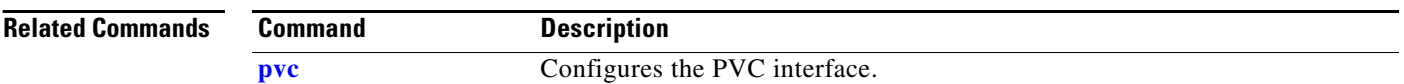

# **atm vp-filter**

To set the ATM Interface Processor (AIP) filter register, use the **atm vp-filter** interface configuration command. To restore the default value, use the **no** form of this command.

**atm vp-filter** *hexvalue*

**no atm vp-filter**

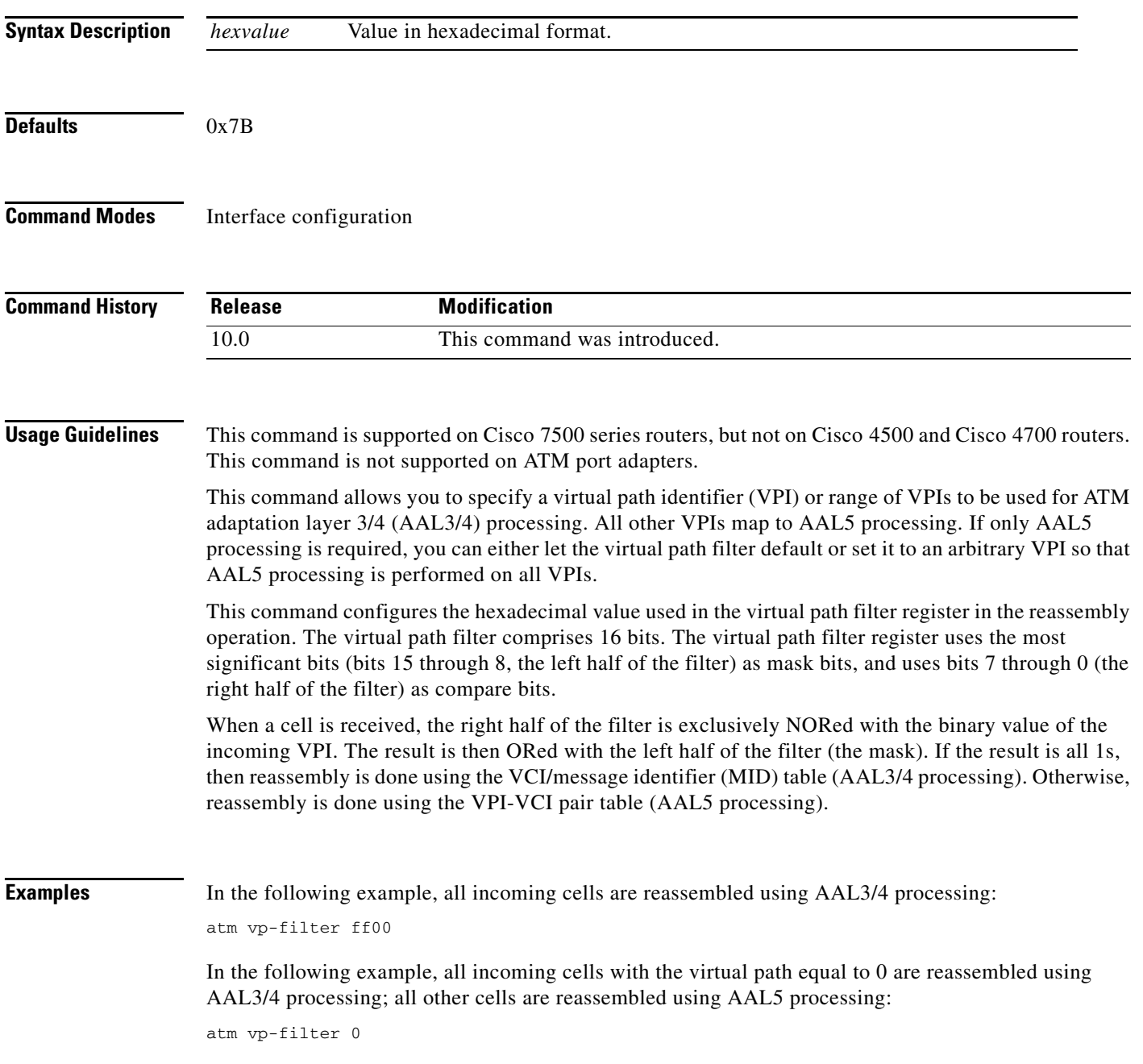

In the following example, all incoming cells with the most significant bit of the virtual path set are reassembled using AAL3/4 processing; all other cells are reassembled using AAL5 processing:

atm vp-filter 7f80

 $\overline{\phantom{a}}$ 

#### <span id="page-6-0"></span>**broadcast**

To configure broadcast packet duplication and transmission for an ATM virtual circuit (VC) class, permanent virtual circuit (PVC), switched virtual circuit (SVC), or VC bundle, use the **broadcast**  command in the appropriate command mode. To disable transmission of broadcast packets for your ATM VC class, PVC, SVC, or VC bundle, use the **no** form of this command. To restore the default behavior according to the description in the following "Usage Guidelines" section, use the **default** form of this command.

**broadcast**

**no broadcast**

**default broadcast**

**Syntax Description** This command has no arguments or keywords.

**Defaults** Disabled. For classical IP SVCs, broadcast is enabled.

**Command Modes** Interface-ATM-VC configuration (for ATM PVCs and SVCs) VC-class configuration (for a VC-class) Bundle configuration (for a VC bundle) PVC range configuration (for an ATM PVC range) PVC-in-range configuration (for an individual PVC within a PVC range)

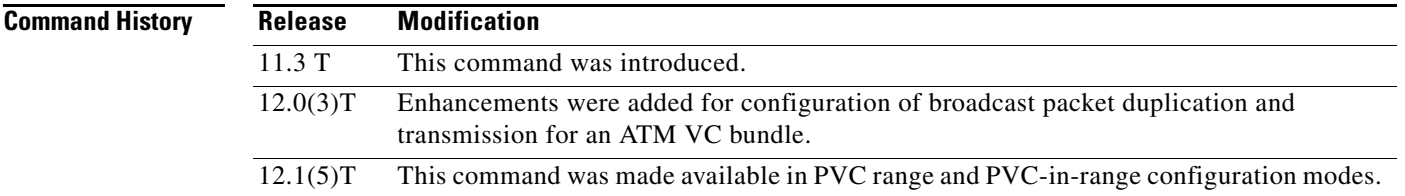

**Usage Guidelines** If broadcasting and multipoint signalling are enabled on an SVC, a multipoint SVC will be created to handle the SVC.

**Note** If you use the **broadcast** command to configure broadcasting for an ATM PVC or SVC, VC-class, or VC bundle, this configuration takes precedence over any previous configuration using the **broadcast** command.

If the **broadcast** command is not explicitly configured on an ATM PVC, SVC, or VC bundle, the VC inherits the following default configuration (listed in order of precedence):

- **•** Configuration of the **broadcast** command in a VC class assigned to the PVC, SVC, or VC bundle itself.
- **•** Configuration of the **broadcast** command in a VC class assigned to the PVC's, SVC's, or VC bundle's ATM subinterface.
- **•** Configuration of the **broadcast** command in a VC class assigned to the PVC's, SVC's, or VC bundle's ATM main interface.

**Note** When a VC is a member of a VC bundle, configuration using the **broadcast** command in VC-class configuration mode no longer applies to the VC. Bundle configuration takes precedence.

To use the **broadcast** command in bundle configuration mode, enter the **bundle** command to enact bundle configuration mode for the bundle for which you want to enable broadcast forwarding.

**Examples** The following example enables the transmission of broadcast packets on an ATM PVC named router5:

pvc router5 1/32 broadcast

The following example enables the transmission of broadcast packets on an ATM PVC bundle named chicago:

bundle chicago broadcast

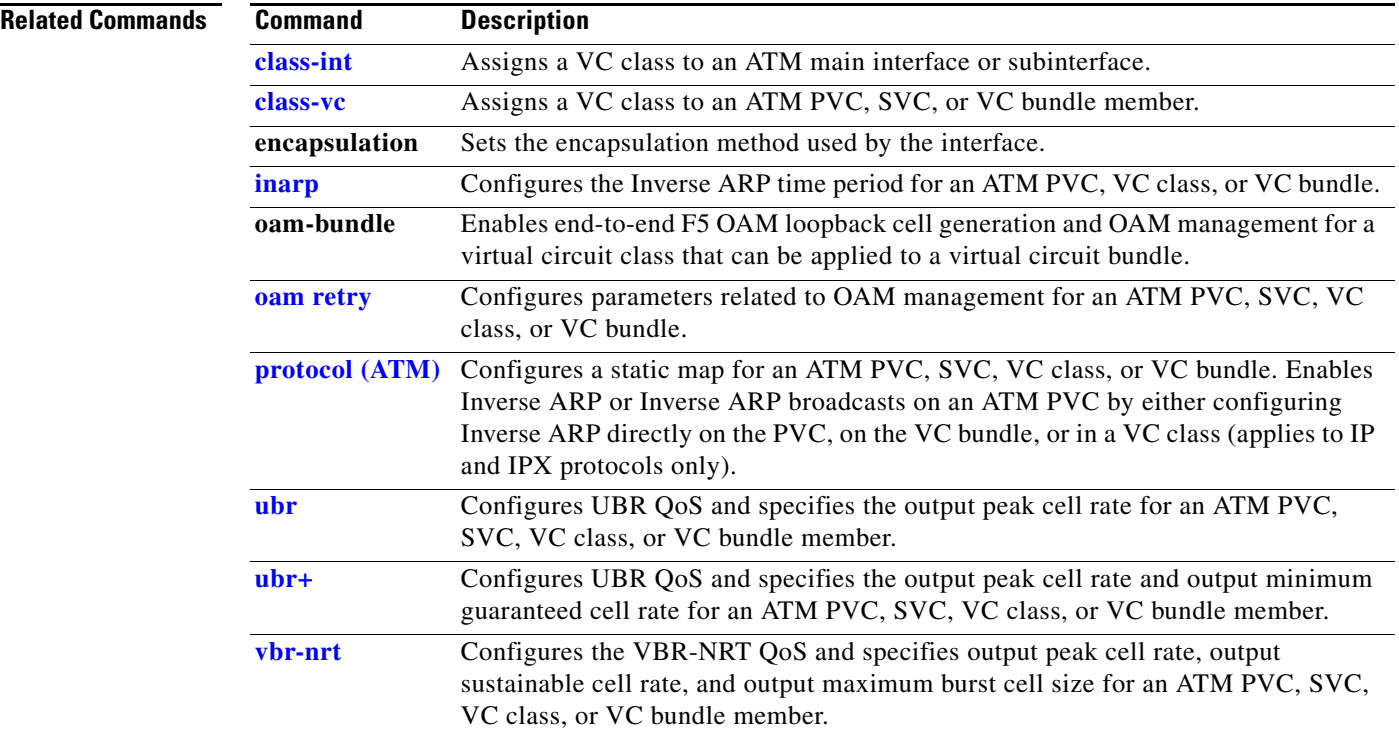

## **cbr**

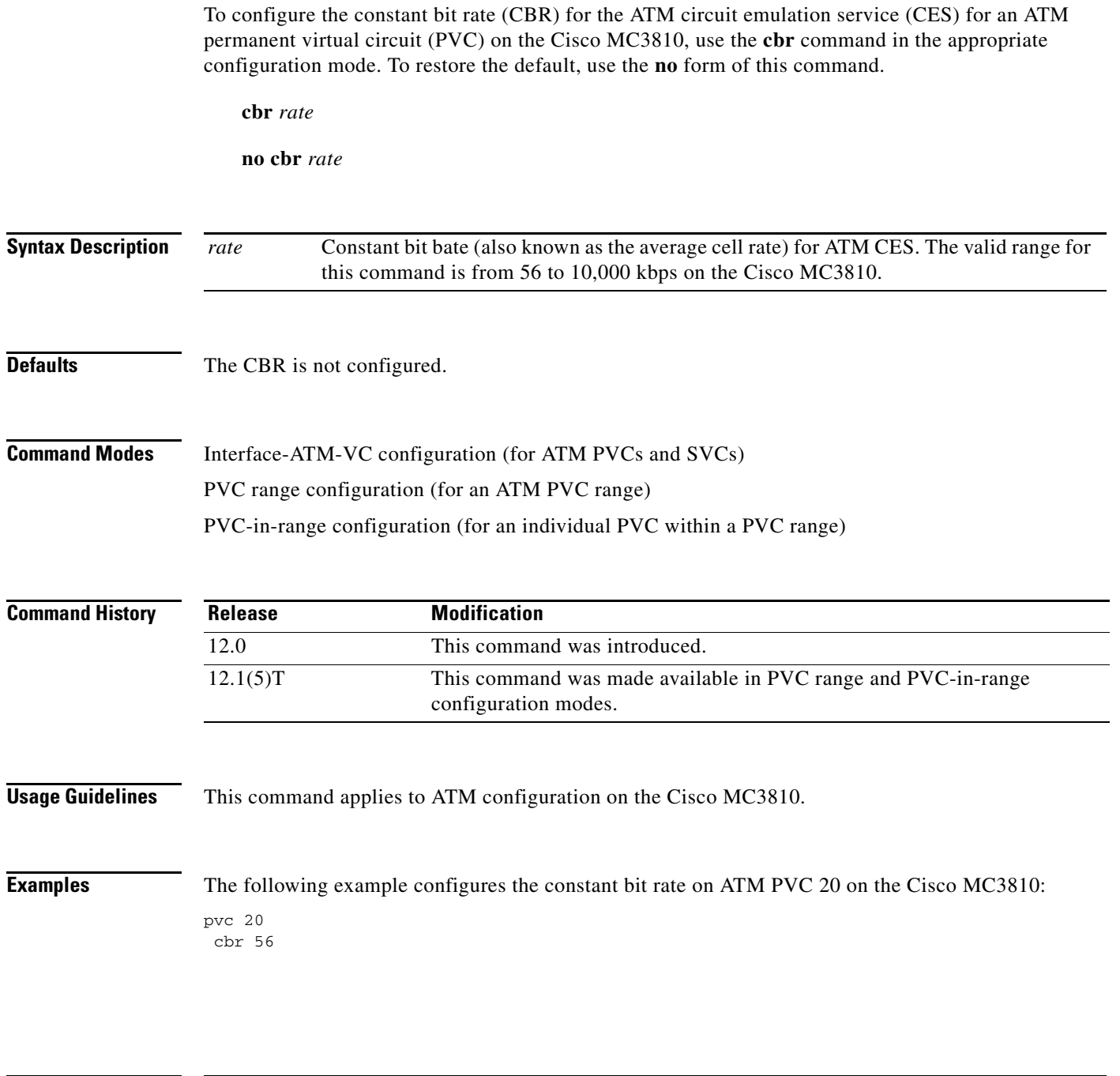

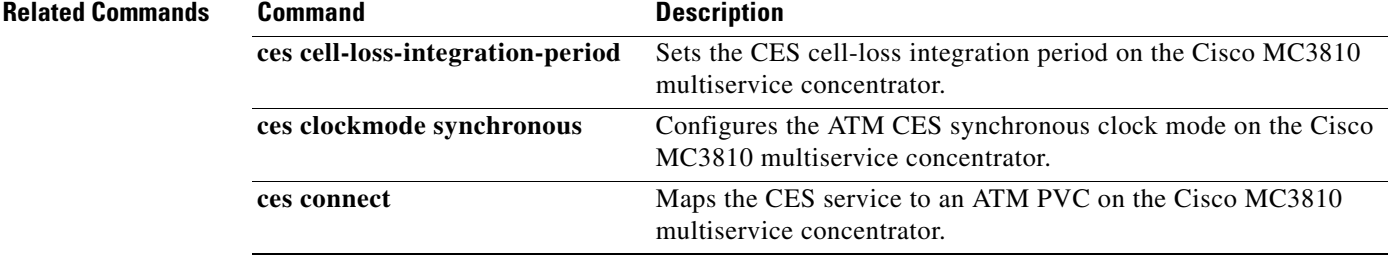

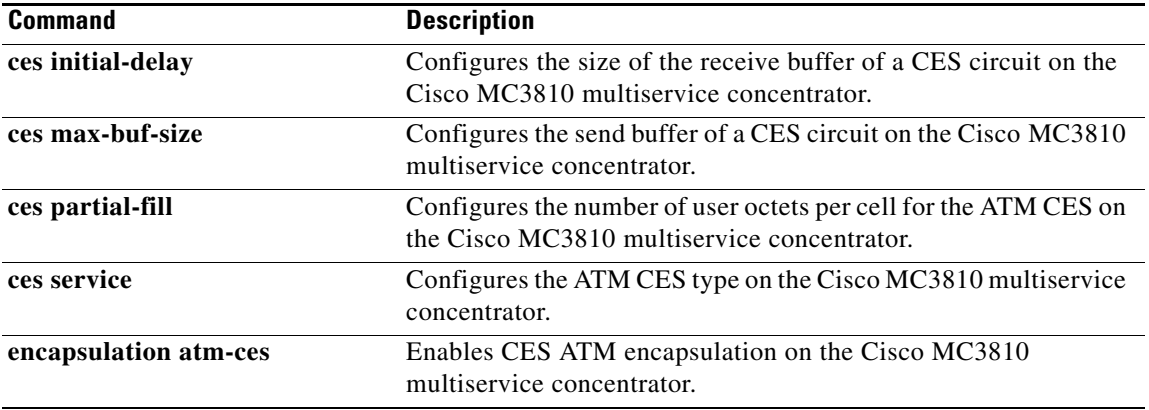

 $\overline{\phantom{a}}$ 

#### **ces**

To configure Circuit Emulation Service (CES) on a router port and enter CES configuration mode, use the **ces** global configuration command.

**ces** *slot***/***port*

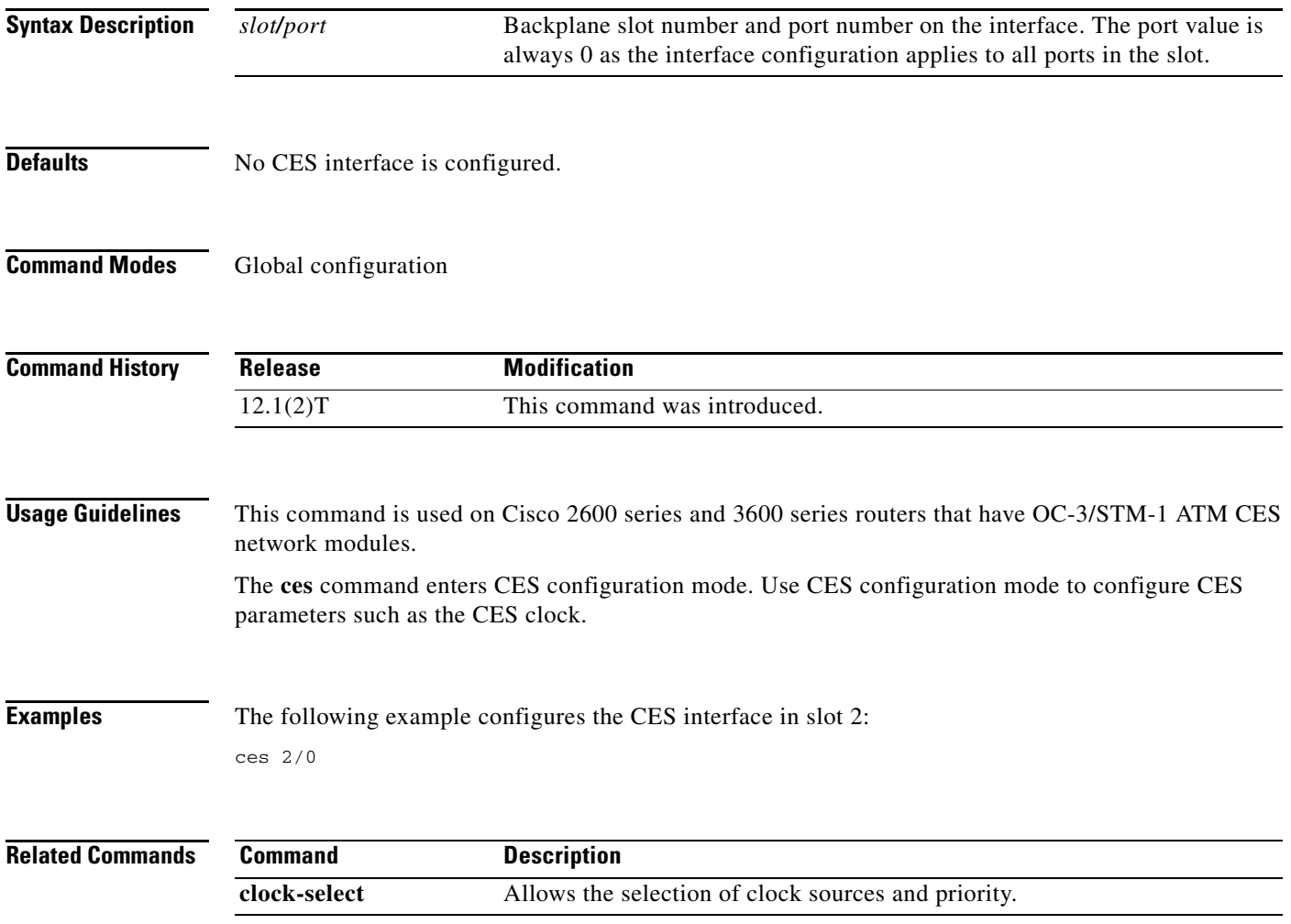

# <span id="page-11-0"></span>**ces aal1 clock**

To configure the ATM adaptation layer 1 (AAL1) timing recovery clock for the constant bit rate (CBR) interface, use the **ces aal1 clock** interface configuration command. To return the clock to the default, use the **no** form of this command.

**ces aal1 clock** {**adaptive** | **srts** | **synchronous**}

**no ces aal1 clock**

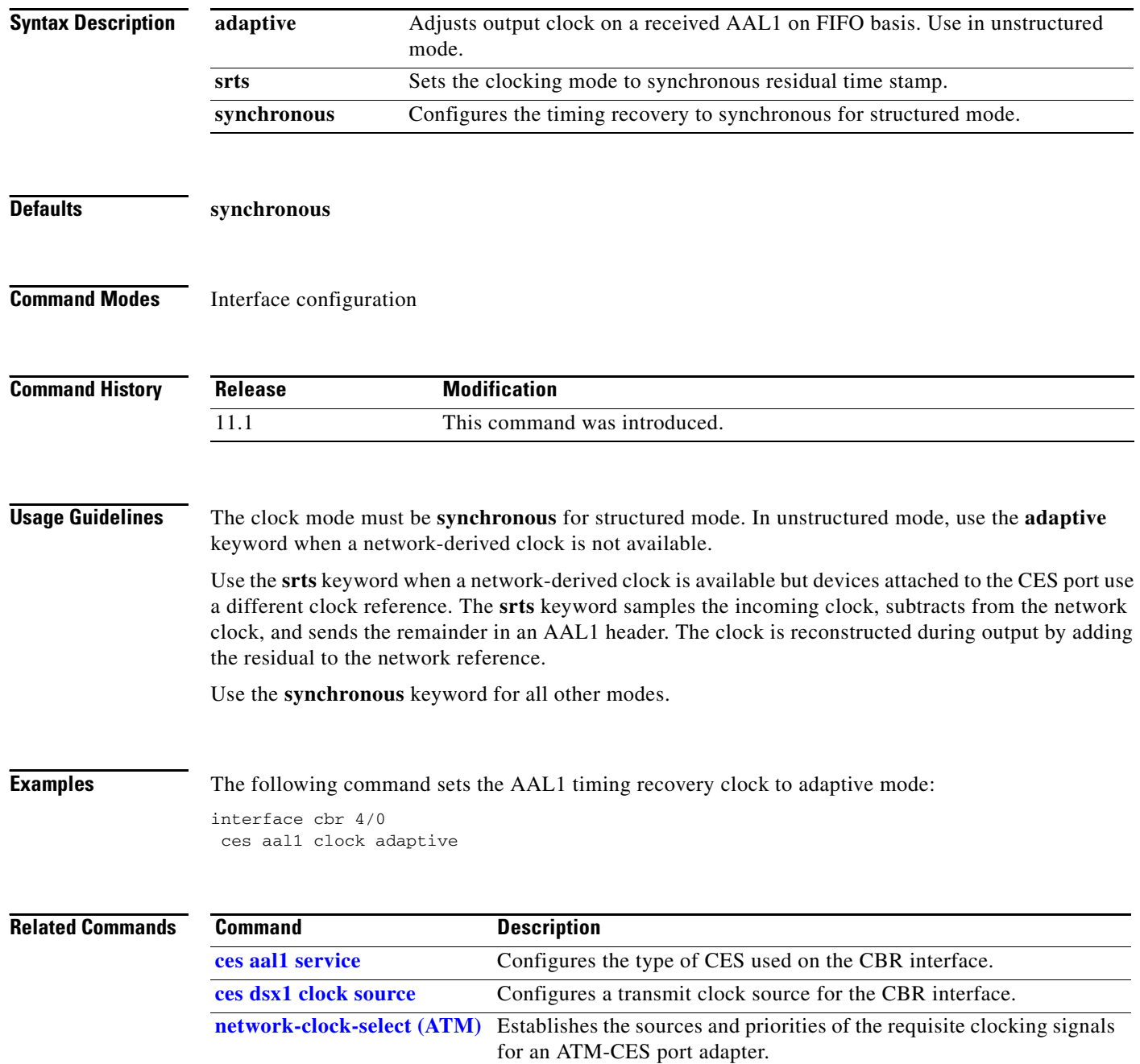

 $\blacksquare$ 

**The Contract of the Contract of the Contract of the Contract of the Contract of the Contract of the Contract of the Contract of the Contract of the Contract of the Contract of the Contract of the Contract of the Contract** 

# <span id="page-12-0"></span>**ces aal1 service**

To configure the type of circuit emulation service used on the constant bit rate (CBR) interface, use the **ces aal1 service** interface configuration command. To return the type of service to unstructured, use the **no** form of this command.

**ces aal1 service** {**structured** | **unstructured**}

**no ces aal1 service**

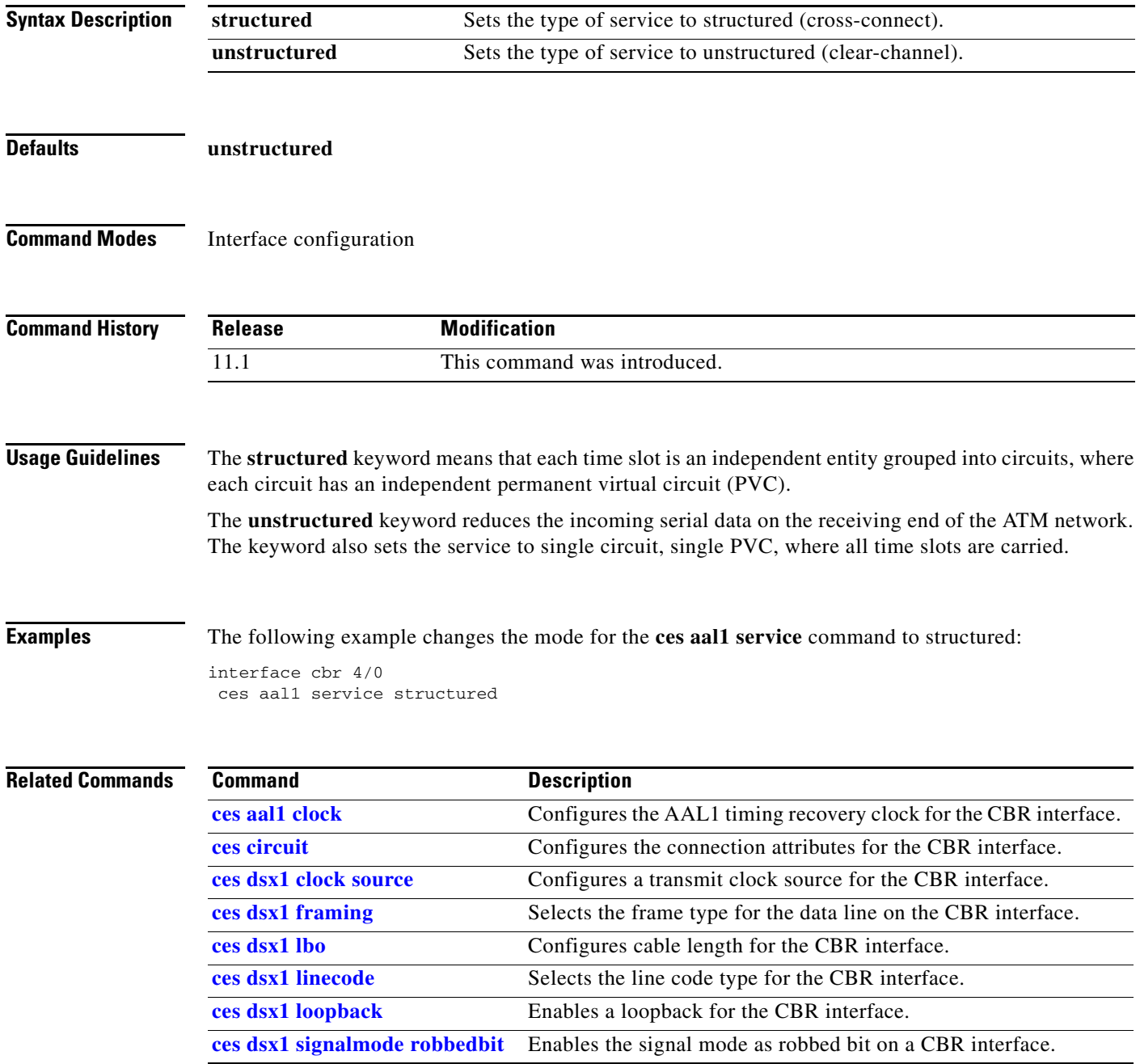

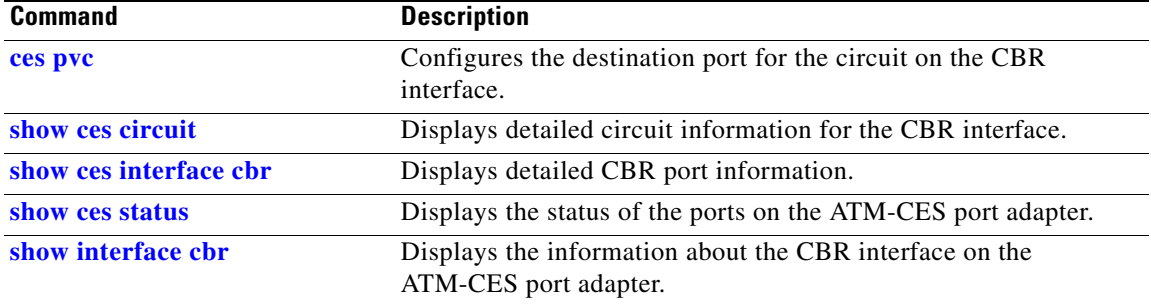

### **ces-cdv**

To set the cell delay variation, use the **ces-cdv** interface-ATM-VC configuration command.

**ces-cdv** *time*

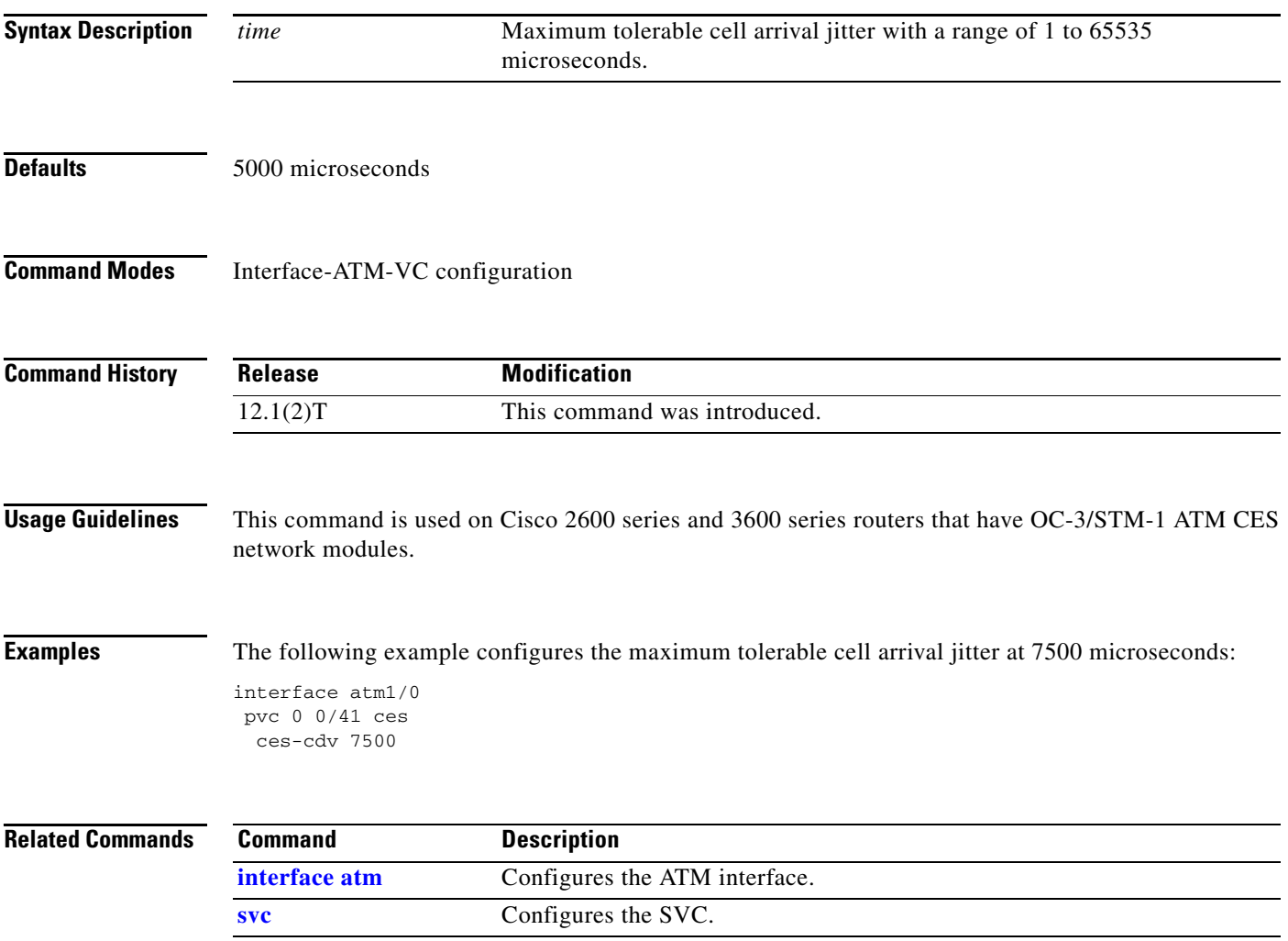

## <span id="page-15-0"></span>**ces circuit**

To configure the connection attributes for the constant bit rate (CBR) interface, use the **ces circuit** interface configuration command. To return the connection attributes to the default or to enable the circuit, use the **no** form of this command.

**ces circuit** *circuit-number* [**cas**] [**cdv** *range*] [**circuit-name** *name*] [**on-hook-detection** *hex-number*] [**partial-fill** *range*] [**shutdown**] [**timeslots** *range*]

**no ces circuit** *circuit-number* [**cas**] [**cdv** *range*] [**circuit-name** *name*] [**on-hook-detection**  *hex-number*] [**partial-fill** *range*] [**shutdown**] [**timeslots** *range*]

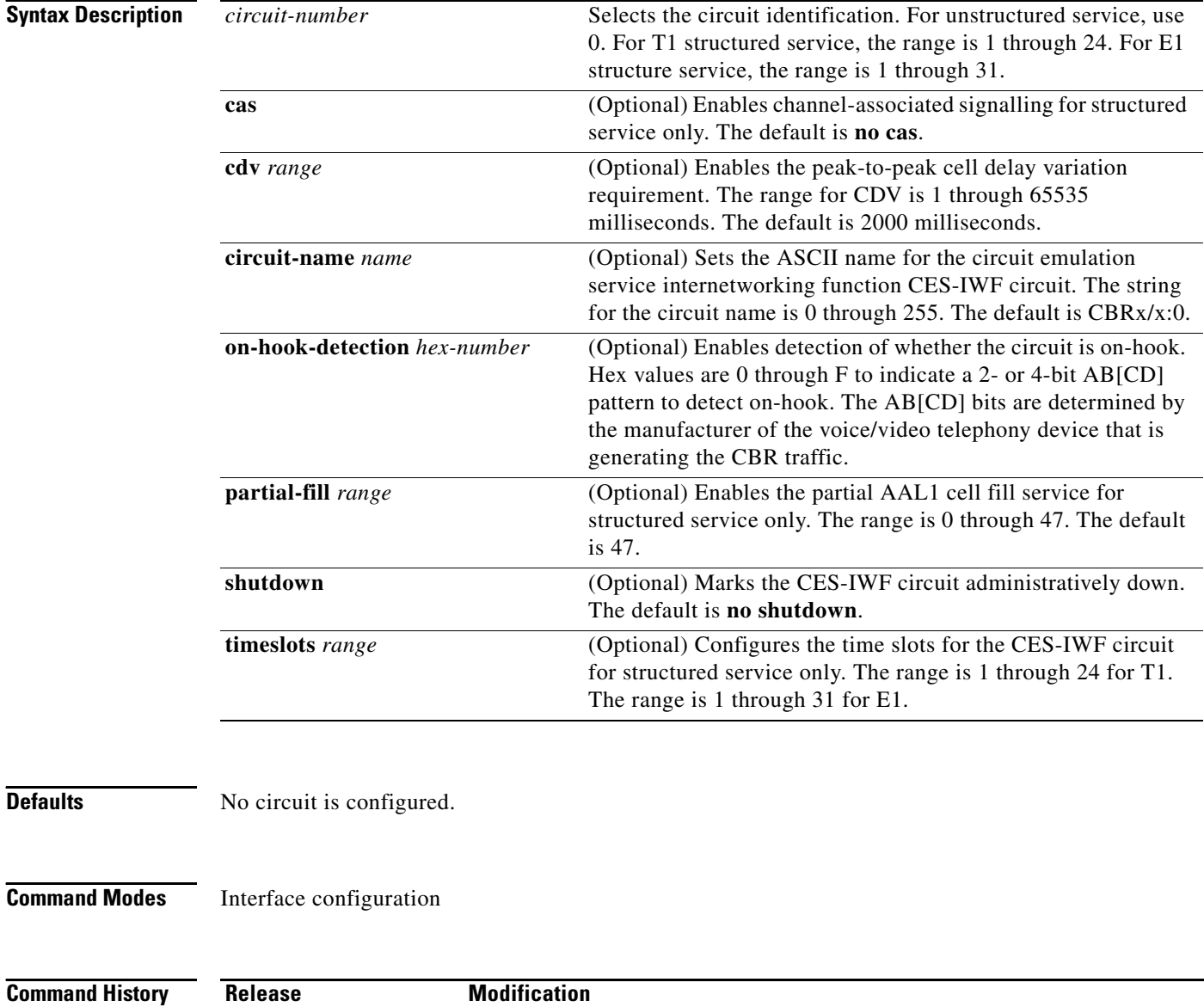

**Usage Guidelines** Channel-associated signalling (CAS) provides information about the time slot (on or off the hook) and is updated once per multiframe.

> With both the CAS and on-hook detection features enabled, these features work together to enable an ingress node in an ATM network to monitor on-hook and off-hook conditions for a specified 1 x 64 structured CES circuit. As implied by the notation "1 x 64," the on-hook detection (or bandwidth-release) feature is supported only in a structured CES circuit that involves a single time slot at each end of the connection.

> The time slot configured for the structured CES circuit at the ingress node (time slot 2) can be different from the DS0 time slot configured at the egress node (time slot 4). Only one such time slot can be configured at each end of the circuit when the on-hook detection feature is used.

> When you invoke the on-hook feature, the ingress ATM-CES port adapter monitors the ABCD bits in the incoming CBR bit stream to detect on-hook and off-hook conditions in the circuit. In an "off-hook" condition, all the bandwidth provisioned for the specified CES circuit is used for transporting ATM AAL1 cells across the network from the ingress node to the egress node.

> In an on-hook condition, the network periodically sends dummy ATM cells from the ingress node to the egress node to maintain the connection. However, these dummy cells consume only a fraction of the circuit's reserved bandwidth, leaving the rest of the bandwidth available for use by other network traffic. This bandwidth-release feature enables the network to make more efficient use of its resources.

> When the CAS feature is enabled for a CES circuit, the bandwidth of the DS0 channel is limited to 56 kbps for user data, because CAS functions consume 8 kbps of channel bandwidth for transporting the ABCD signalling bits. These signalling bits are passed transparently from the ingress node to the egress node as part of the ATM AAL1 cell stream.

In summary, when the optional CAS and on-hook detection features are enabled, the following conditions apply:

- **•** The permanent virtual connection (PVC) provisioned for the CES circuit always exists.
- **•** The bandwidth for the CES circuit is always reserved.
- **•** During an on-hook state, most of the bandwidth reserved for the CES circuit is not in use. (Dummy cells are sent from the ingress node to the egress node to maintain the connection.) Therefore, this bandwidth becomes available for use by other network traffic, such as available bit rate (ABR) traffic.
- **•** During an off-hook state, all the bandwidth reserved for the CES circuit is dedicated to that circuit.

**Examples** The following example sets the structured service CDV range to 5000 milliseconds and enables the interface:

> interface cbr 4/0 ces circuit 3 cdv 5000 ces circuit 3 no shutdown

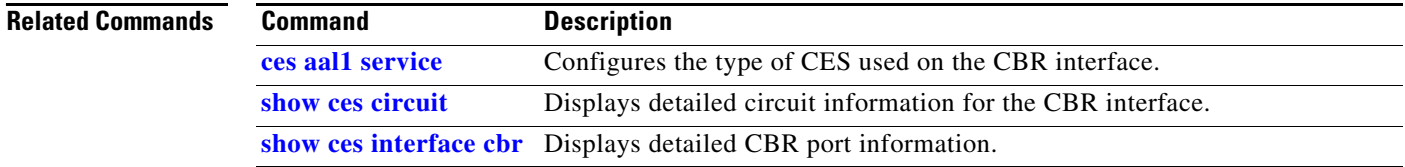

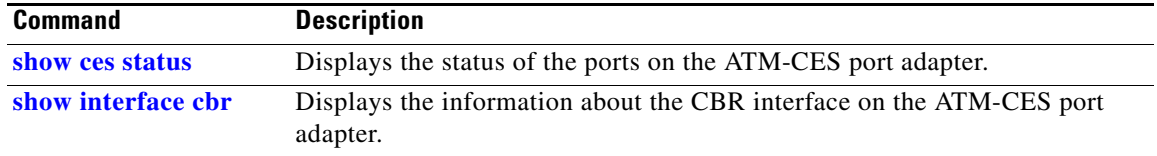

 $\overline{\phantom{a}}$ 

**The Contract of the Contract of the Contract of the Contract of the Contract of the Contract of the Contract of the Contract of the Contract of the Contract of the Contract of the Contract of the Contract of the Contract** 

## <span id="page-18-0"></span>**ces dsx1 clock source**

To configure a transmit clock source for the constant bit rate (CBR) interface, use the **ces dsx1 clock source** interface configuration command. To return the clock source to the default, use the **no** form of this command.

**ces dsx1 clock source** {**loop-timed** | **network-derived**}

**no ces dsx1 clock source**

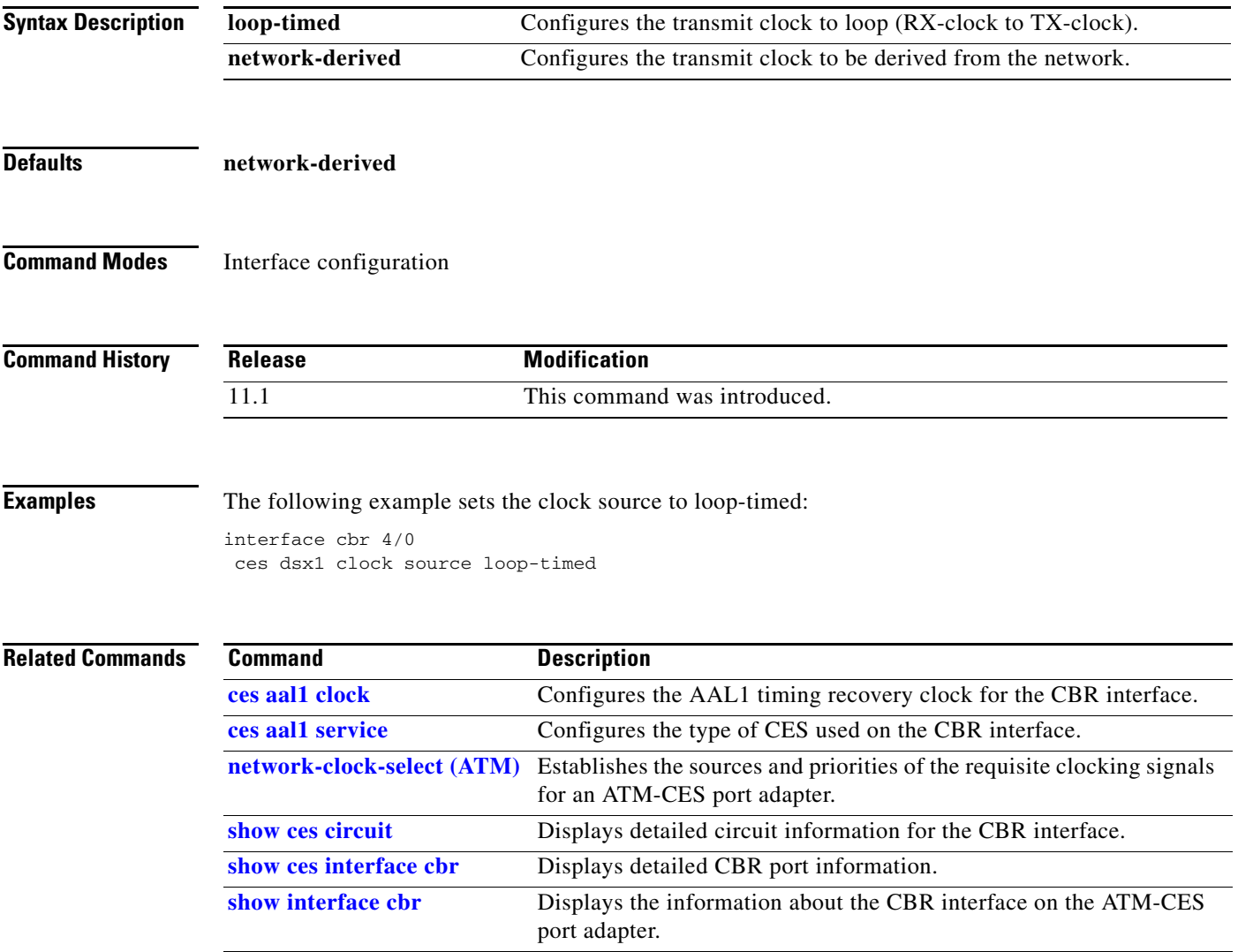

## <span id="page-19-0"></span>**ces dsx1 framing**

To select the frame type for the data line on the constant bit rate (CBR) interface, use the **ces dsx1 framing** interface configuration command. To return the frame type to the default, use the **no** form of this command.

**T1**

**ces dsx1 framing** {**esf** | **sf**}

**no ces dsx1 framing**

**E1**

**ces dsx1 framing** {**e1\_crc\_mfCASlt** | **e1\_crc\_mf\_lt** | **e1\_lt** | **e1\_mfCAS\_lt**}

**no ces dsx1 framing**

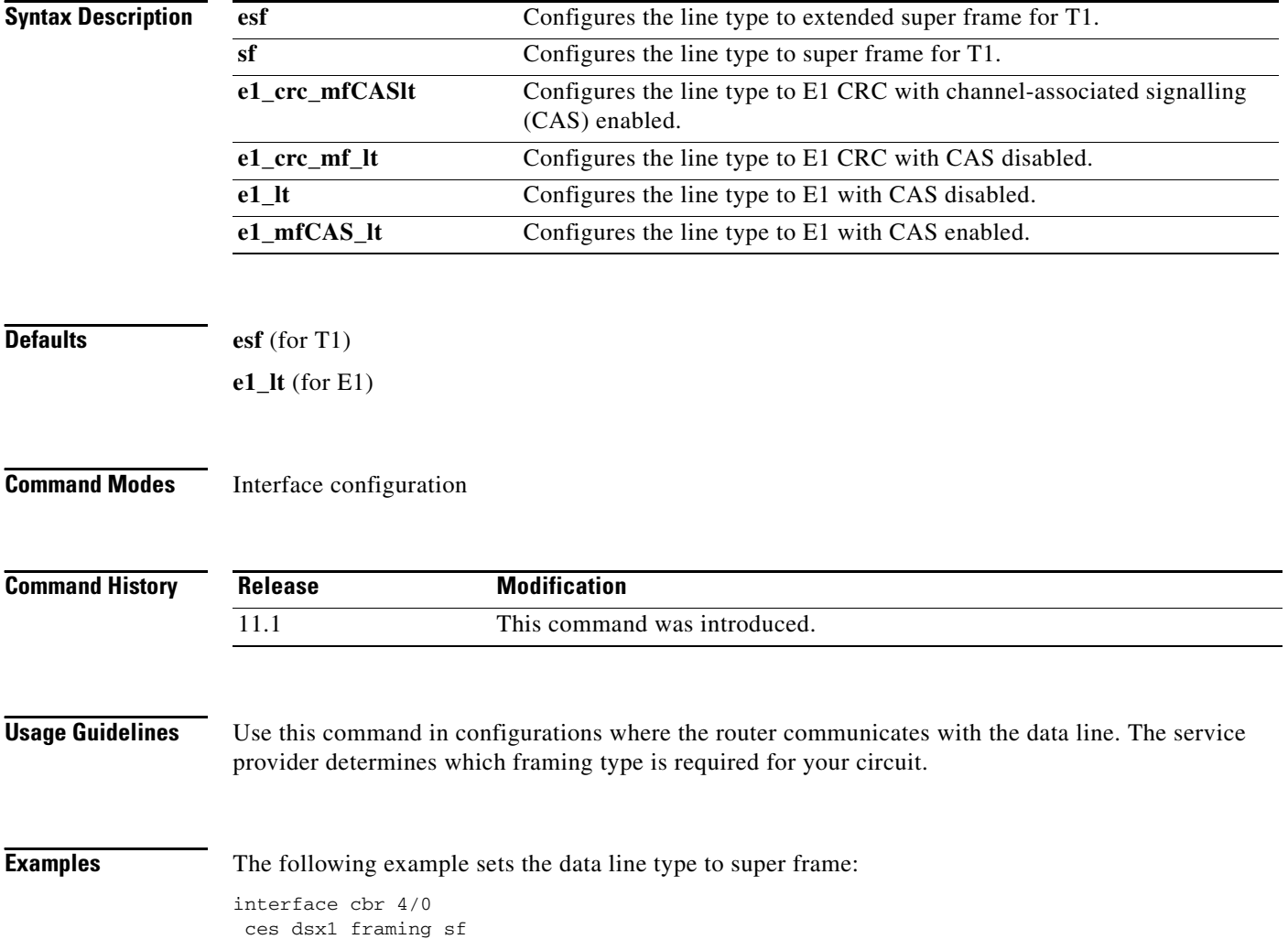

#### **Related Commands**

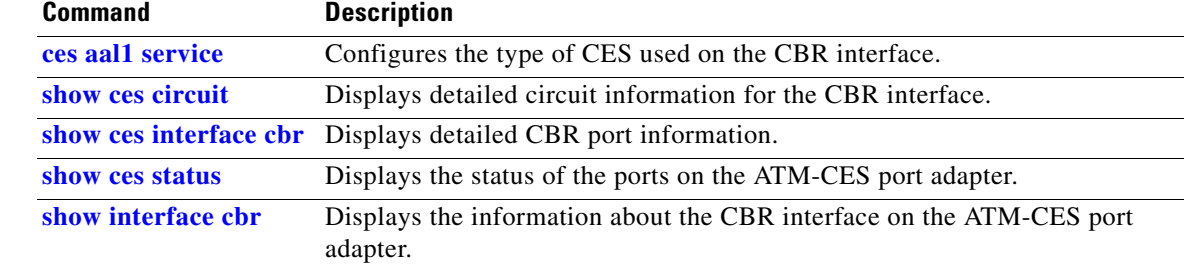

# <span id="page-21-0"></span>**ces dsx1 lbo**

To configure cable length for the constant bit rate (CBR) interface, use the **ces dsx1 lbo** interface configuration command. To return the cable length to the default, use the **no** form of this command.

**ces dsx1 lbo** *length*

**no ces dsx1 lbo**

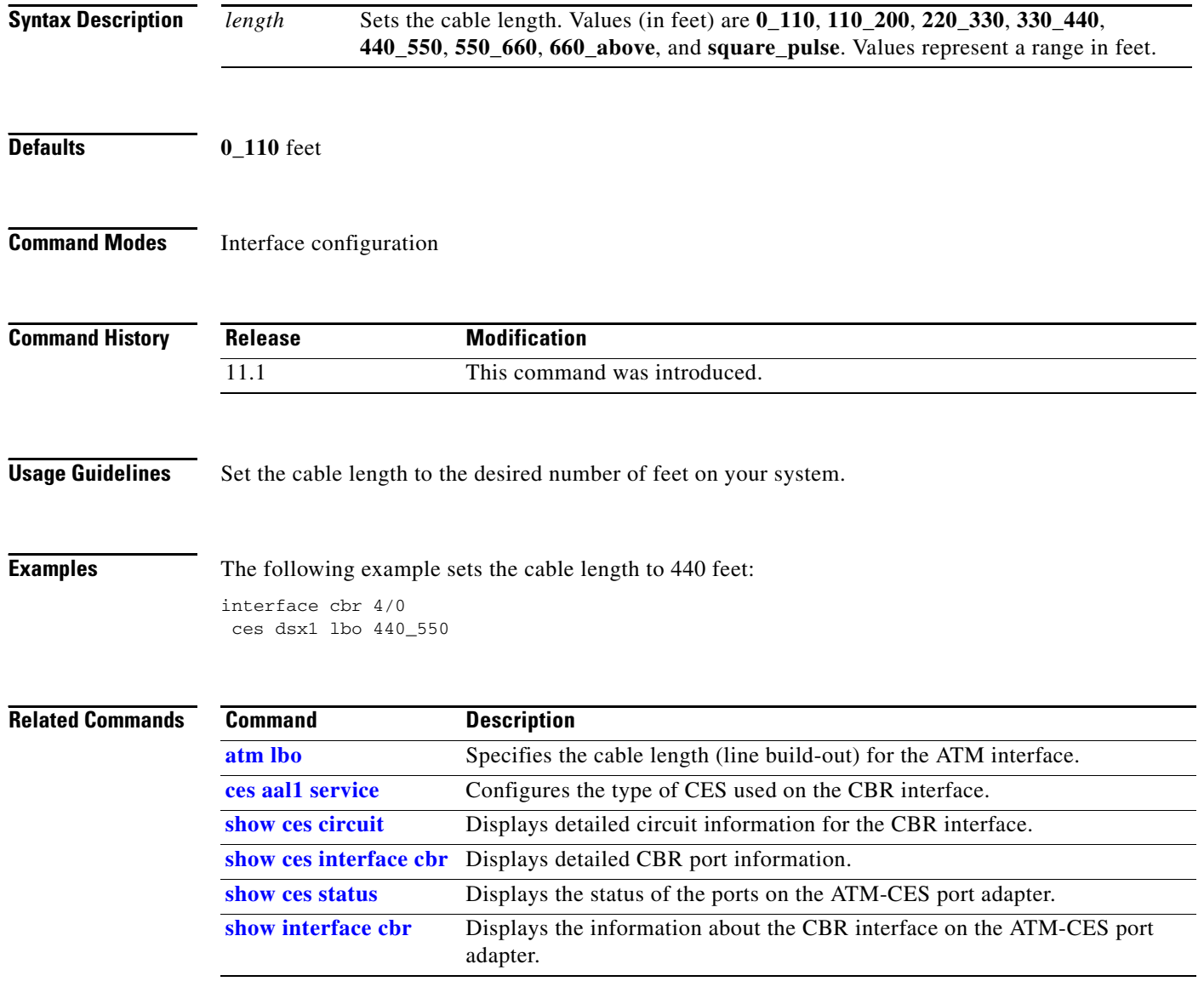

**The Contract of the Contract of the Contract of the Contract of the Contract of the Contract of the Contract of the Contract of the Contract of the Contract of the Contract of the Contract of the Contract of the Contract** 

# <span id="page-22-0"></span>**ces dsx1 linecode**

To select the line code type for the constant bit rate (CBR) interface, use the **ces dsx1 linecode** interface configuration command. To return the line code to the default, use the **no** form of this command.

**T1**

**ces dsx1 linecode** {**ami** | **b8zs**}

**no ces dsx1 linecode**

**E1**

**ces dsx1 linecode** {**ami** | **hdb3**}

**no ces dsx1 linecode**

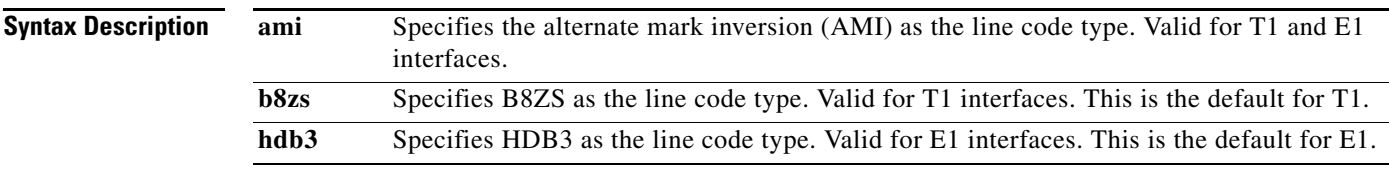

**Defaults b8zs** (for T1)

**hdb3** (for E1)

**Command Modes** Interface configuration

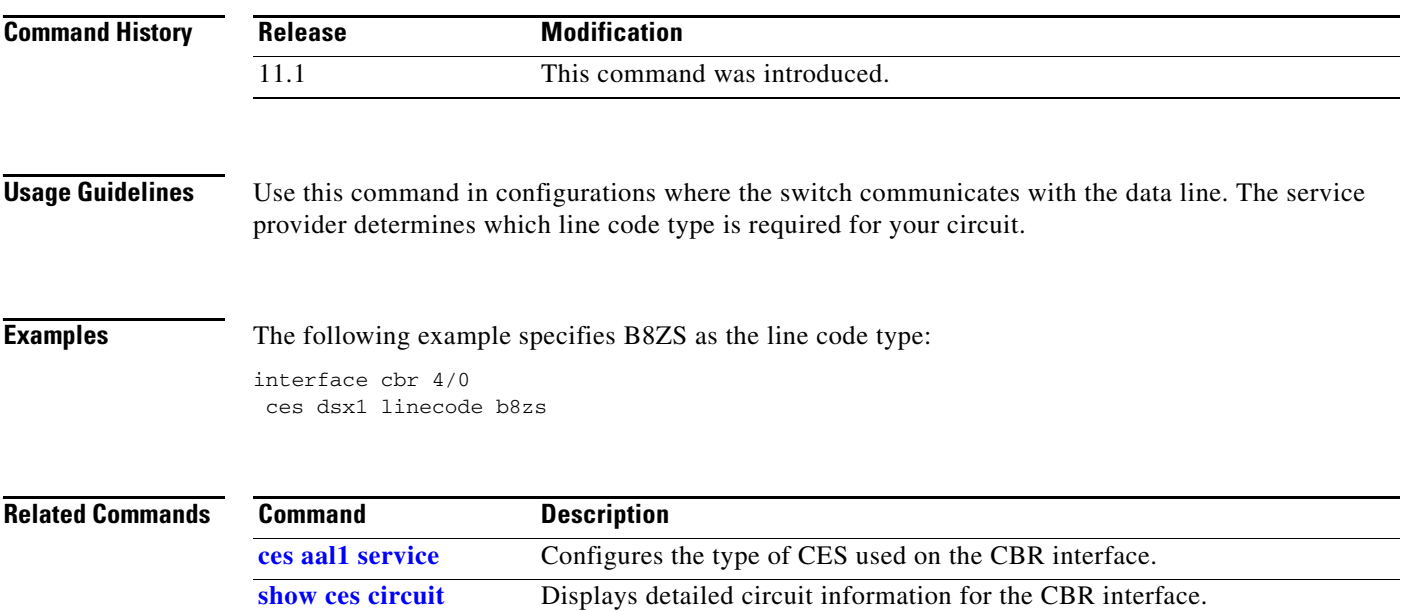

 $\Gamma$ 

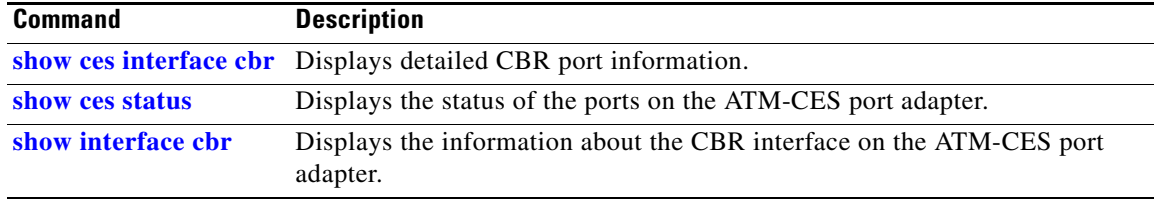

 $\overline{\phantom{a}}$ 

### <span id="page-24-0"></span>**ces dsx1 loopback**

To enable a loopback for the constant bit rate (CBR) interface, use the **ces dsx1 loopback** interface configuration command. To disable the loopback, use the **no** form of this command.

**ces dsx1 loopback** {**line** | **noloop** | **payload**}

**no ces dsx1 loopback** {**line** | **noloop** | **payload**}

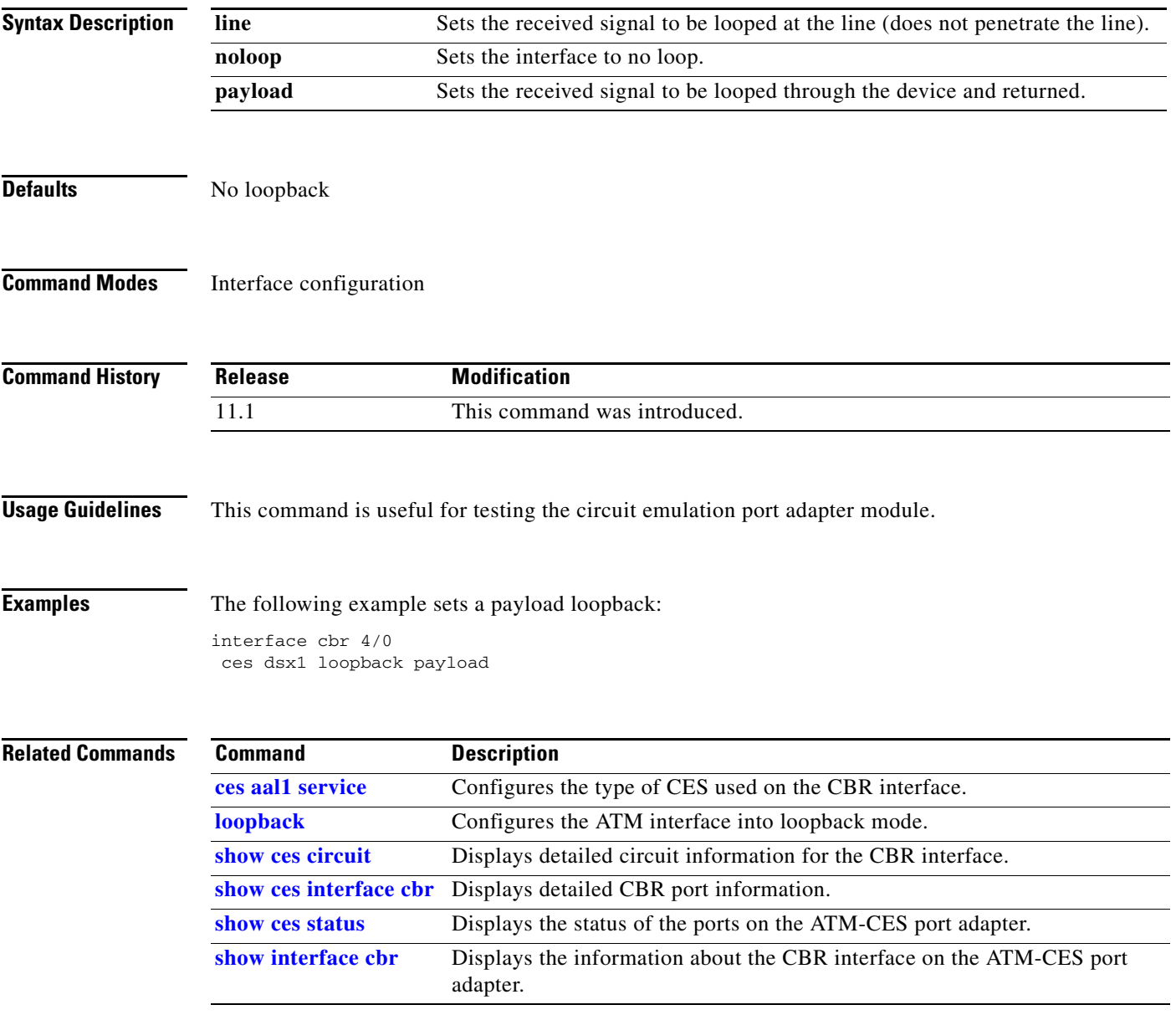

 $\Gamma$ 

Г

### <span id="page-25-0"></span>**ces dsx1 signalmode robbedbit**

To enable the signal mode as robbed bit on a constant bit rate (CBR) interface, use the **ces dsx1 signalmode robbedbit** interface configuration command. To return the signal mode to the default, use the **no** form of this command.

**ces dsx1 signalmode robbedbit**

**no ces dsx1 signalmode robbedbit**

**Syntax Description** This command has no arguments or keywords.

**Defaults** No signal mode is enabled.

**Command Modes** Interface configuration

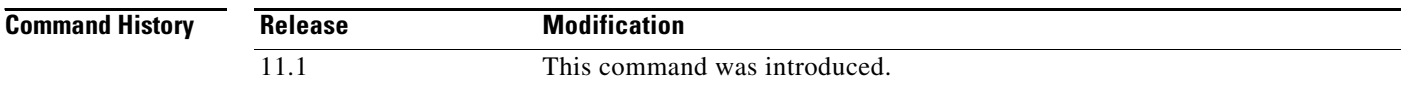

#### **Usage Guidelines** A T1 frame consists of 24 time slots (DS0) that send at a rate of 64 kbps. T1 defines the ability to send signalling in-band on individual time slots by removing the low bit of each byte for signalling in robbedbit mode. This procedure allows 8 kbps for signalling and leaves 56 kbps for data.

In structured mode, you can send the T1 signalling information across the network. Structured mode means that after you enable **robbedbit** signalling mode on the port, and enable CAS on individual circuits that need this type of service, you are robbing bits from the DS0. The system then puts the bits in the specified format to be sent across the network and reinserts them at the passive side on the CES-IWF connection.

**Examples** The following example enables channel-associated signalling and robbed bit signalling:

interface cbr 4/0 ces circuit 1 cas ces dsx1 signalmode robbedbit

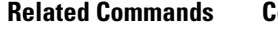

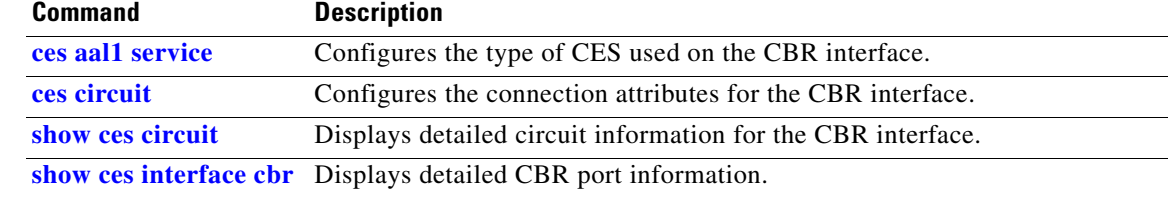

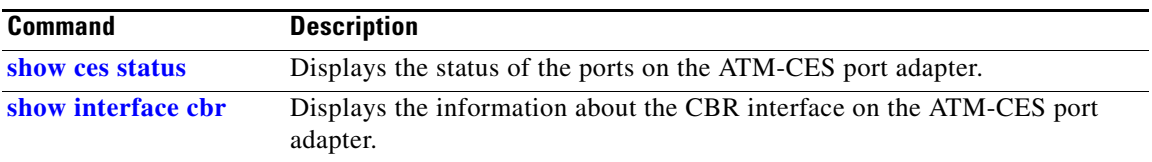

### **ces partial-fill**

To configure the number of user octets per cell for the ATM circuit emulation service (CES), use the **ces partial-fill** command in interface configuration mode. To delete the CES partial-fill value, use the **no** form of this command.

**ces partial-fill** *octets*

**no ces partial-fill** *octets*

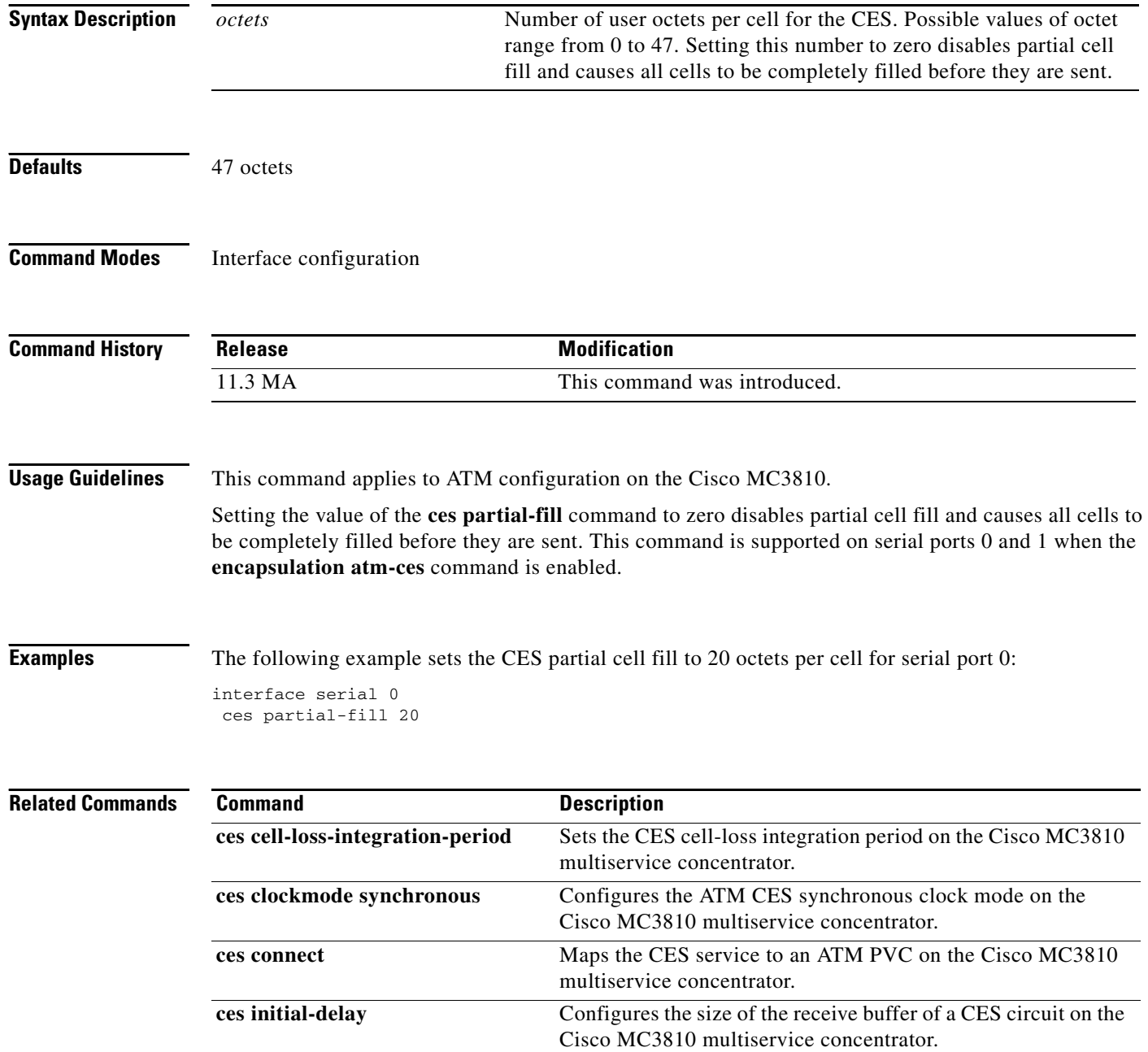

 $\blacksquare$ 

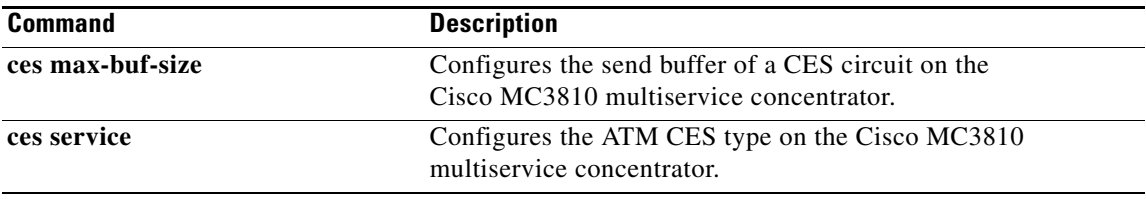

#### <span id="page-29-0"></span>**ces pvc**

To configure the destination port for the circuit on the constant bit rate (CBR) interface, use the **ces pvc** interface configuration command. To remove the destination port on the circuit, use the **no** form of this command.

**ces pvc** *circuit-number* **interface atm** *slot***/***port* **vpi** *number* **vci** *number*

**no ces pvc** *circuit-number* **interface atm** *slot***/***port* **vpi** *number* **vci** *number*

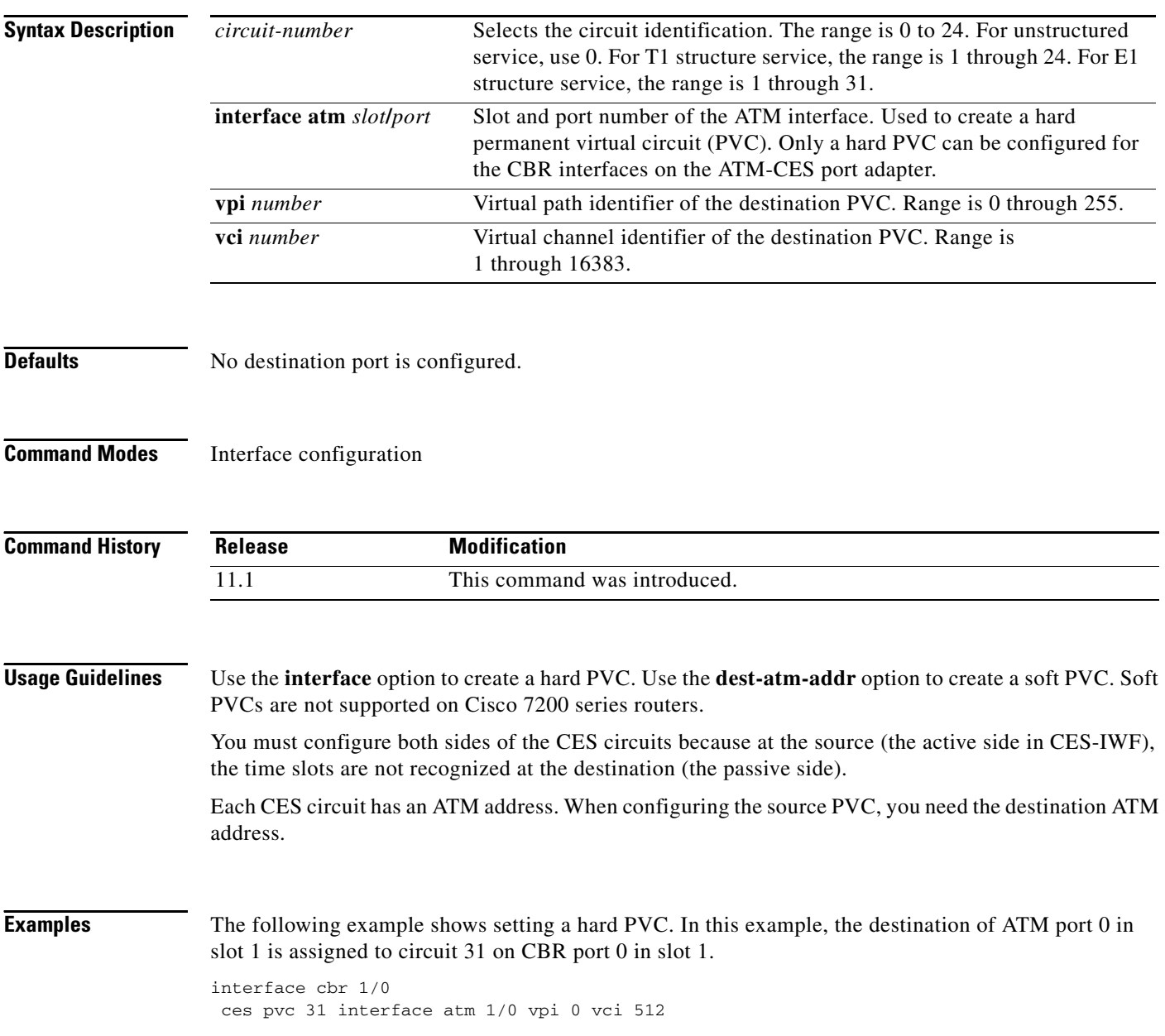

#### **Related Commands**

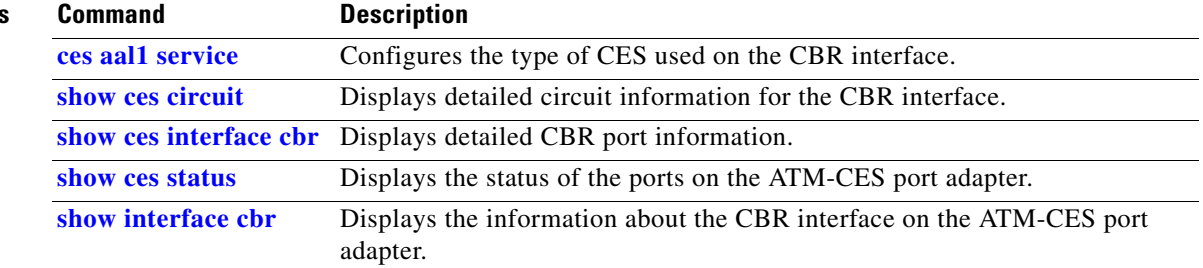

# <span id="page-31-0"></span>**class-int**

To assign a virtual circuit (VC) class to an ATM main interface or subinterface, use the **class-int** command in interface configuration mode. To remove a VC class, use the **no** form of this command.

**class-int** *vc-class-name*

**no class-int** *vc-class-name*

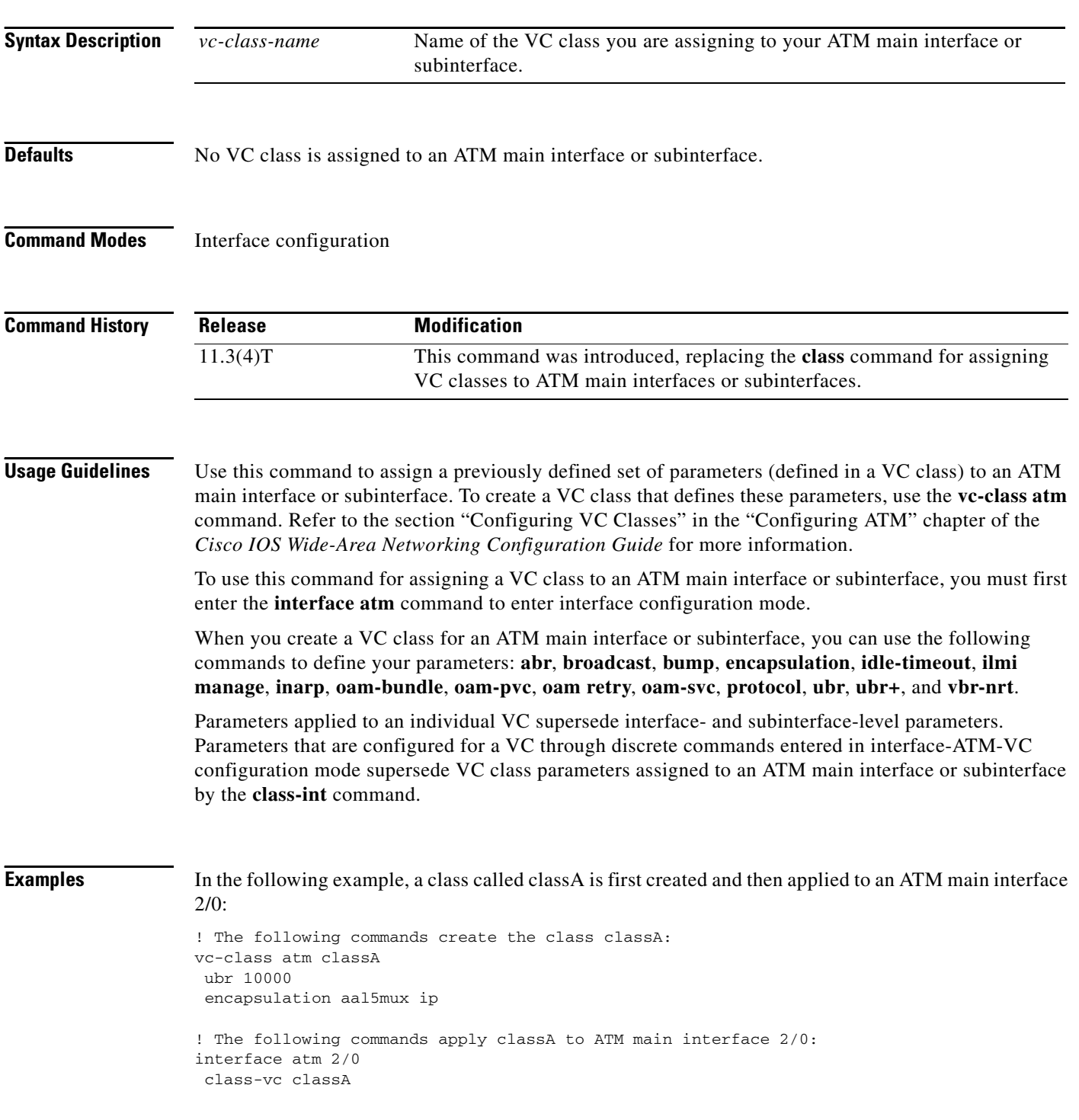

 $\overline{\phantom{a}}$ 

#### **Related Commands**

H

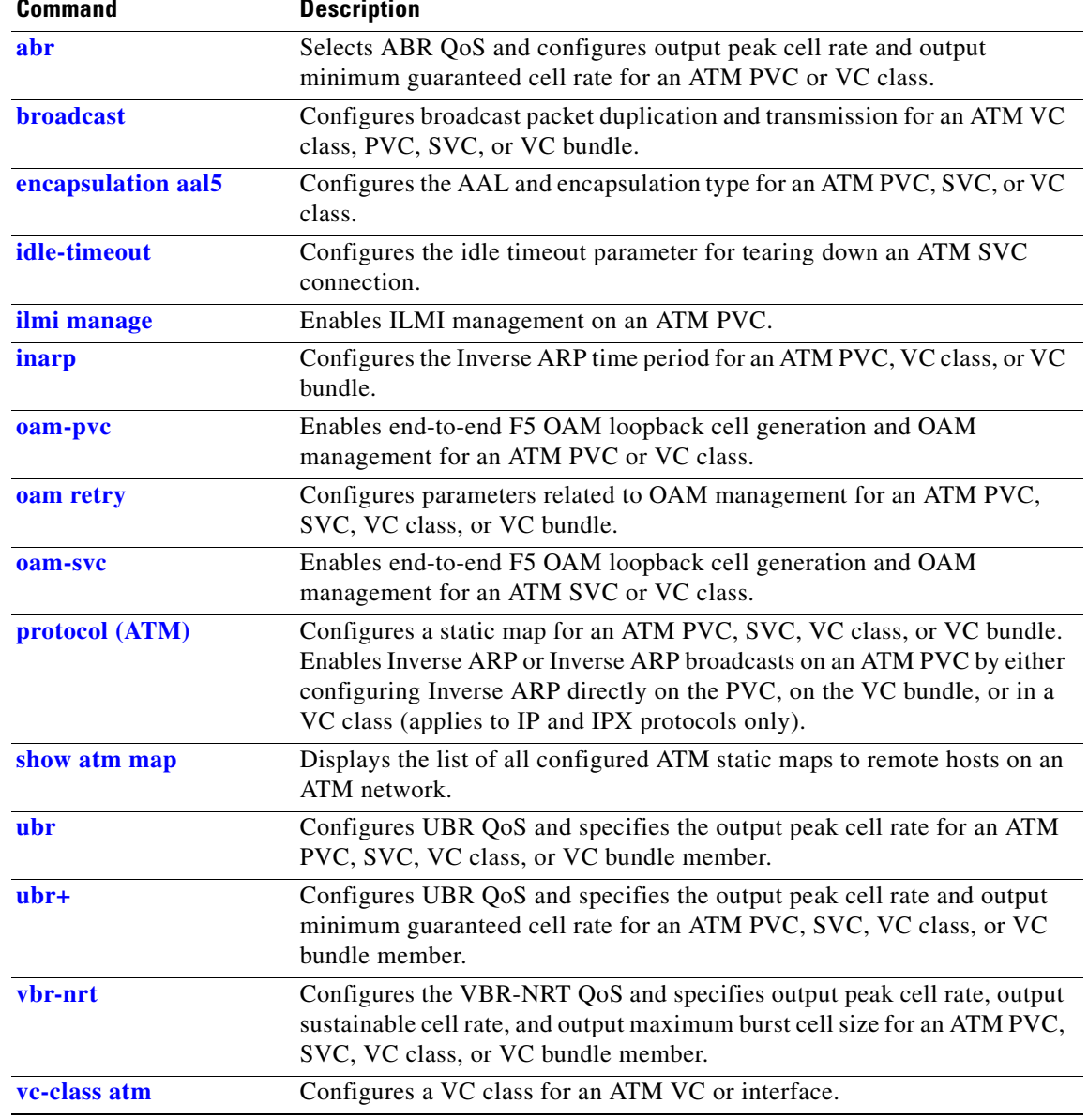

#### <span id="page-33-0"></span>**class-vc**

To assign a virtual circuit (VC) class to an ATM permanent virtual circuit (PVC), switched virtual circuit (SVC), or VC bundle member, use the **class-vc** command in the appropriate configuration mode. To remove a VC class, use the **no** form of this command.

**class-vc** *vc-class-name*

**no class-vc** *vc-class-name*

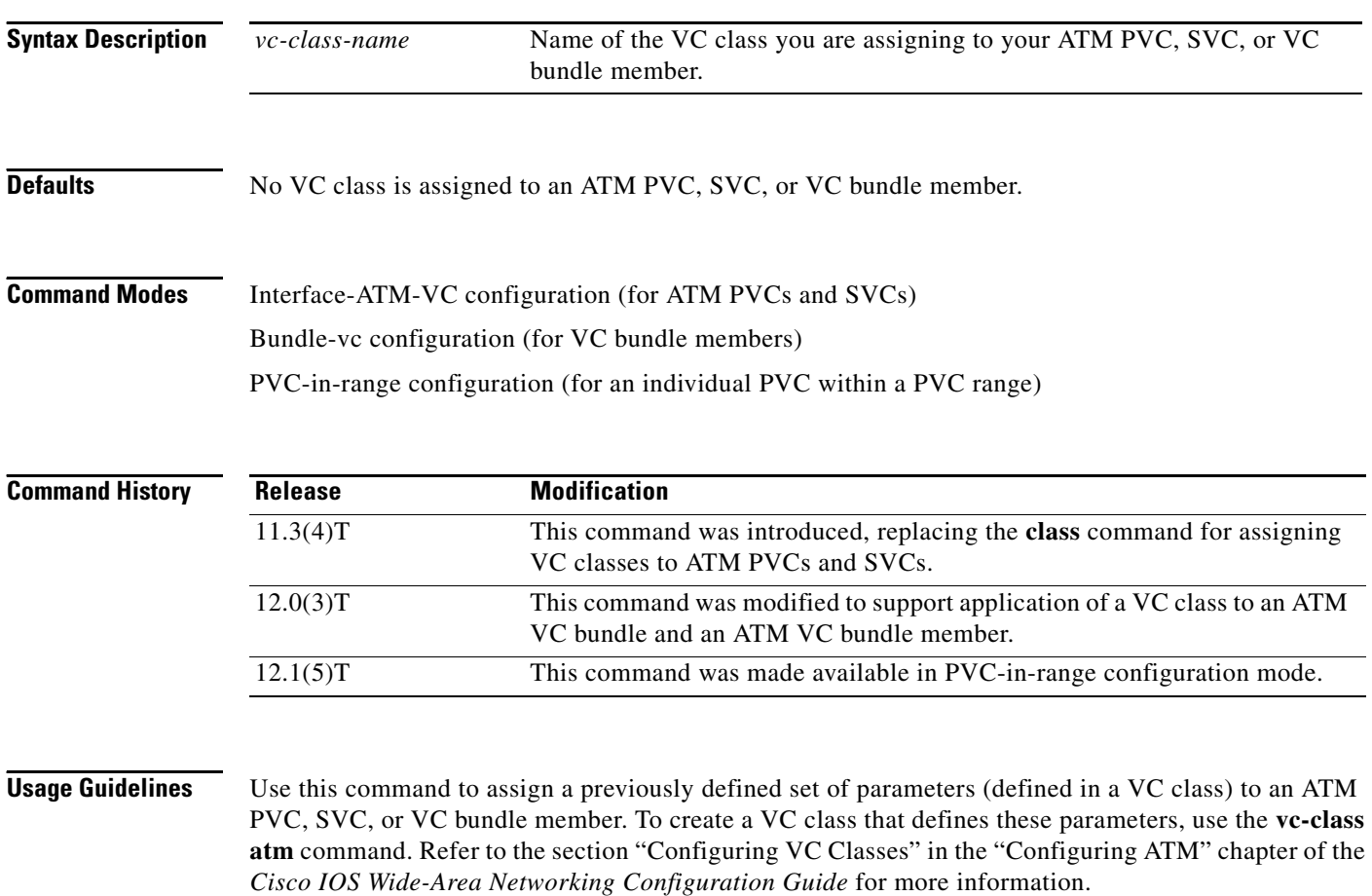

#### **ATM PVCs and SVCs**

To use this command for assigning a VC class to an ATM PVC or SVC, you must first enter the **interface atm** command in global configuration mode and then the **pvc** or **svc** command in interface configuration mode.

When you create a VC class for an ATM PVC or SVC, you can use the following commands to define your parameters: **abr**, **broadcast**, **bump**, **encapsulation**, **idle-timeout**, **ilmi manage**, **inarp**, **oam-bundle**, **oam-pvc**, **oam retry**, **oam-svc**, **protocol**, **ubr**, **ubr+**, and **vbr-nrt**.

Parameters that are configured for a PVC or SVC through discrete commands entered in interface-ATM-VC configuration mode supersede VC class parameters assigned to an ATM PVC or SVC by the **class-vc** command.

#### **ATM VC Bundle Members**

To use this command for assigning a VC class to a VC bundle member, you must first enter the **pvc-bundle** command to enter bundle-vc configuration mode.

When you create a VC class for a VC bundle member, you can use the following commands to define your parameters: **bump**, **precedence**, **protect**, **ubr**, **ubr+**, and **vbr-nrt**. You cannot use the following commands in vc-class configuration mode to configure a VC bundle member: **encapsulation**, **protocol**, **inarp**, and **broadcast**. These commands are useful only at the bundle level, not the bundle member level.

Parameters applied to an individual VC supersede bundle-level parameters. Parameters that are directly configured for a VC through discrete commands entered in bundle-vc configuration mode supersede VC class parameters assigned to a VC bundle member by the **class-vc** command.

**Examples** The following sections show examples for applying the **class-vc** command to ATM PVC, SVC, and VC bundle members.

In the following example, a class called classA is first created and then applied to an ATM PVC:

```
! The following commands create the class classA:
vc-class atm classA
ubr 10000
 encapsulation aal5mux ip
! The following commands apply classA to an ATM PVC:
interface atm 2/0
pvc router5 1/32
class-vc classA
```
In the following example, a class called classA is first created and then applied to the bundle member called vcmember, a member of bundle1:

```
! The following commands create the class classA:
vc-class atm classA
precedence 6-5
no bump traffic
protect group
bump explicitly 7
vbr-nrt 20000 10000 32
! The following commands create bundle1, add vcmember to bundle1, and then applies classA
! to vcmember:
bundle bundle1
pvc-bundle vcmember
```
class-vc classA

Taking into account hierarchy precedence rules, the VC bundle member vcmember will be characterized by these parameters:

- **•** It carries traffic whose IP Precedence level is 6 and 5.
- It does not allow other traffic to be bumped onto it. When the VC goes down, its bumped traffic will be redirected to a VC whose IP Precedence level is 7.
- **•** It is a member of the protected group of the bundle. When all members of a protected group go down, the bundle goes down.
- It has Variable Bit Rate-Non Real Time (VBR-NRT) quality of service traffic parameters.

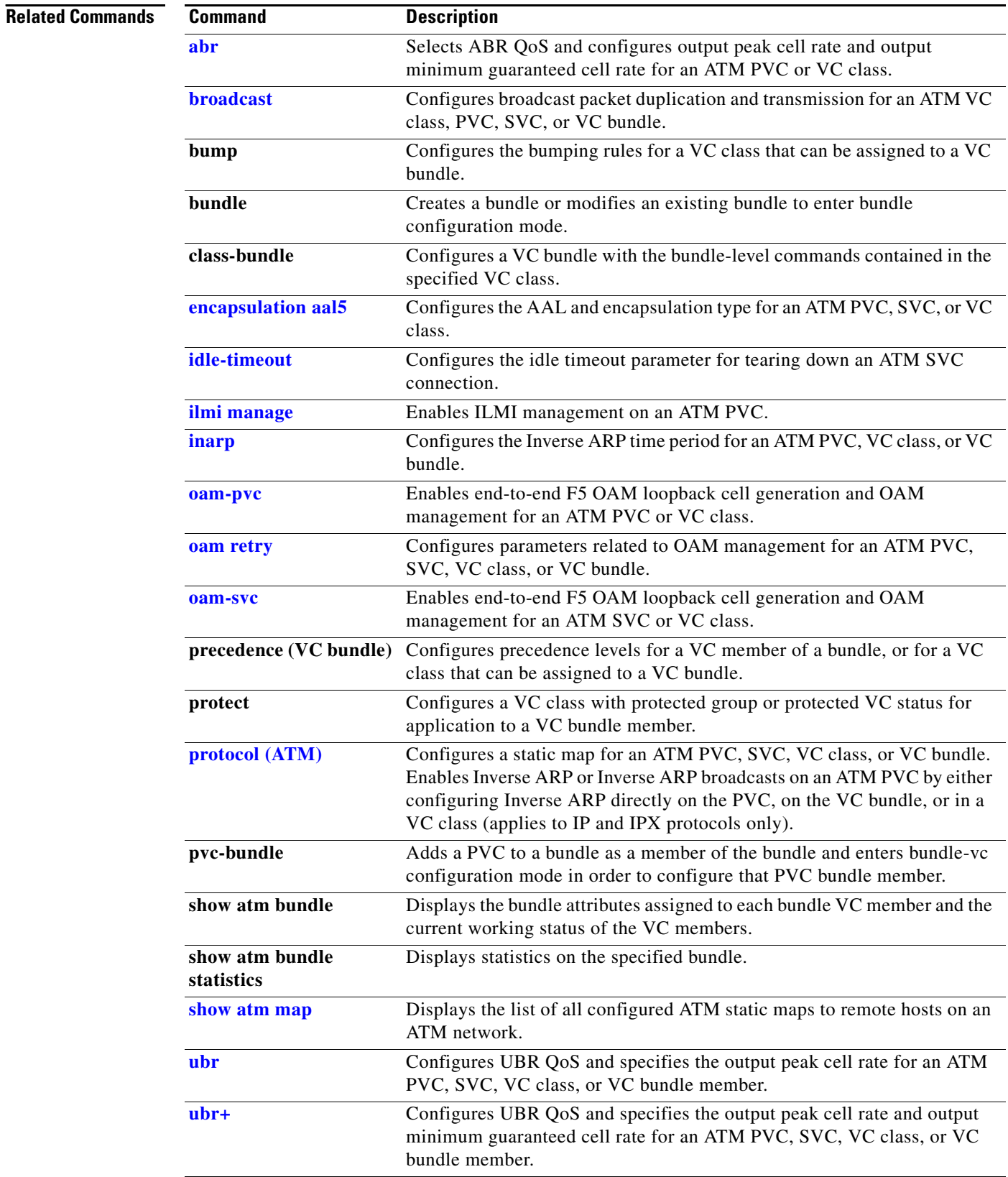
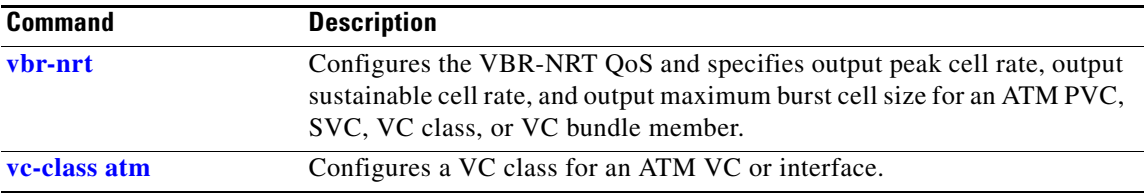

# **clear atm arp**

To clear Address Resolution Protocol (ARP) entries for an ATM interface that is configured as an ARP server, use the **clear atm arp** command in EXEC mode.

**clear atm arp** *atm-interface* {*ip-address* | **\***}

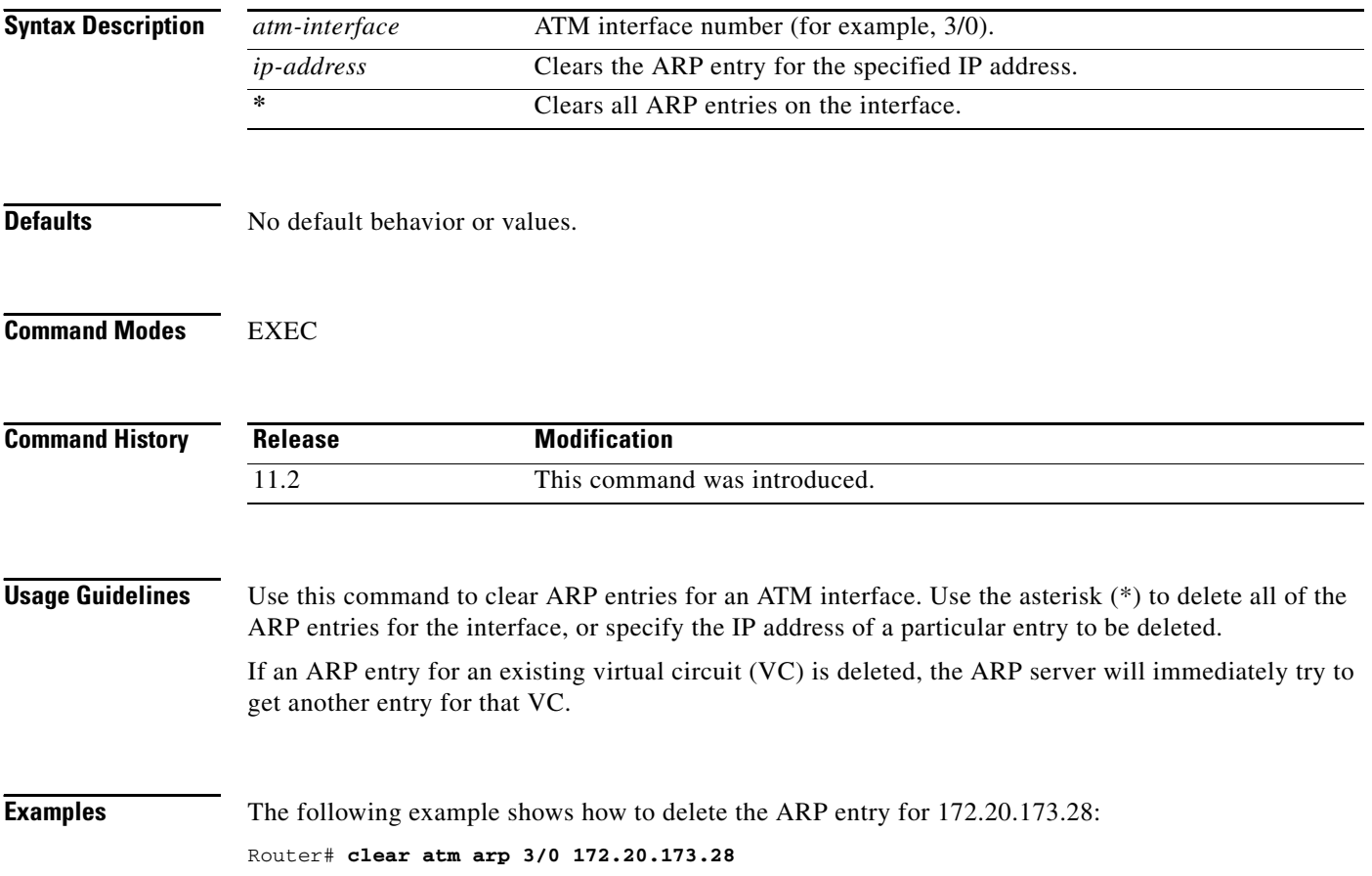

a ka

# **dxi map**

To map a protocol address to a given virtual path identifier (VPI) and virtual channel identifier (VCI), use the **dxi map** interface configuration command. To remove the mapping for that protocol and protocol address, use the **no** form of this command.

**dxi map** *protocol protocol-address vpi vci* [**broadcast**]

**no dxi map** *protocol protocol-address*

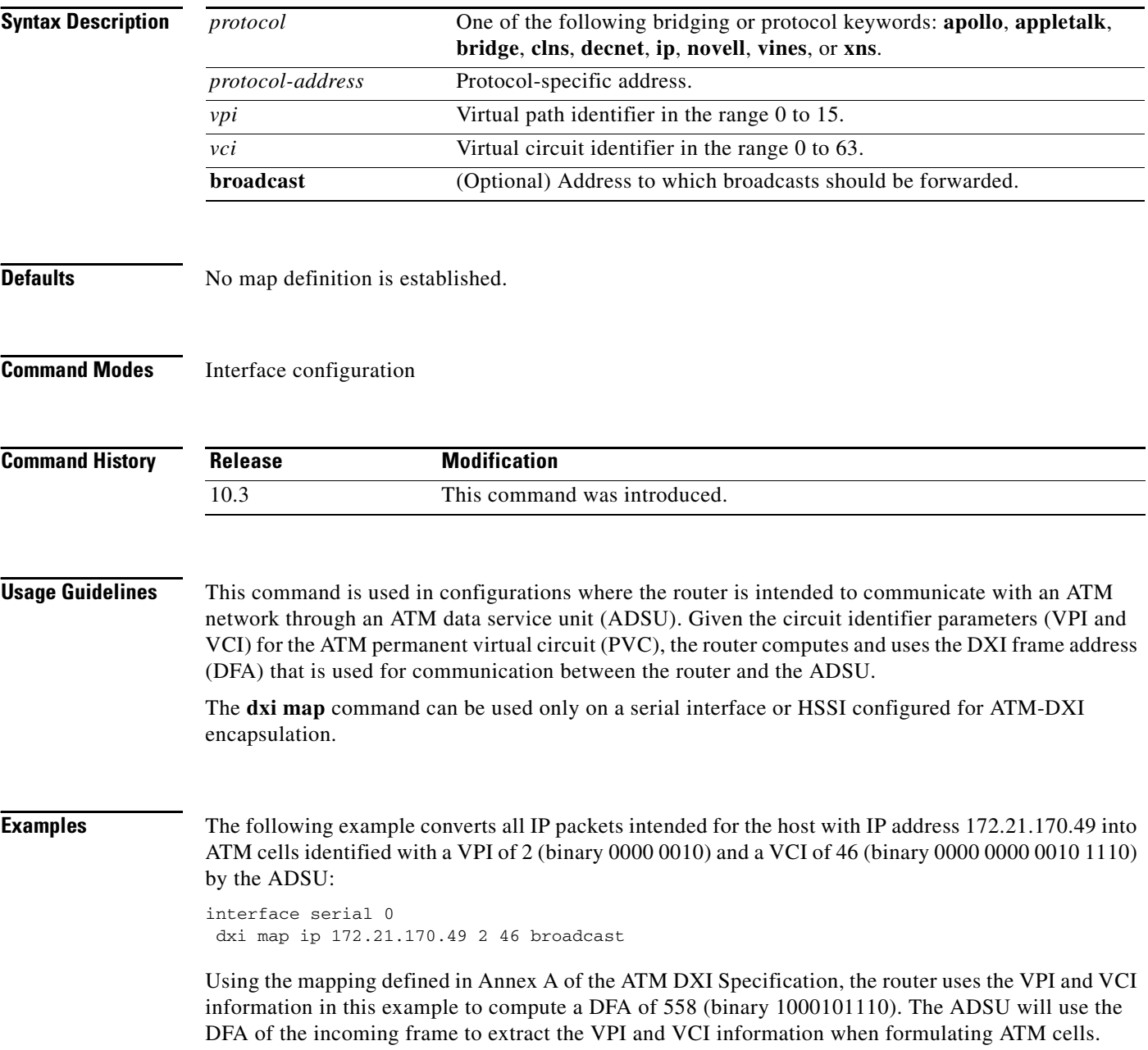

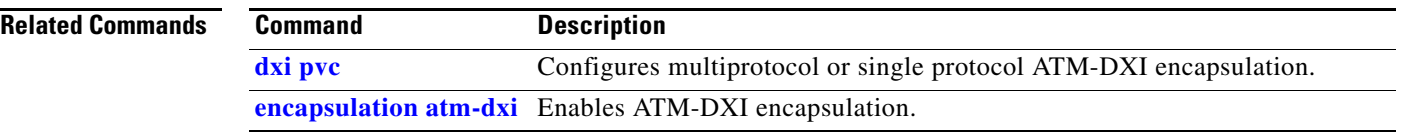

 $\overline{\phantom{a}}$ 

# <span id="page-40-0"></span>**dxi pvc**

To configure multiprotocol or single protocol ATM-Data Exchange Interface (DXI) encapsulation, use the **dxi pvc** interface configuration command. To disable multiprotocol ATM-DXI encapsulation, use the **no** form of this command.

**dxi pvc** *vpi vci* [**snap** | **nlpid** | **mux**]

**no dxi pvc** *vpi vci* [**snap** | **nlpid** | **mux**]

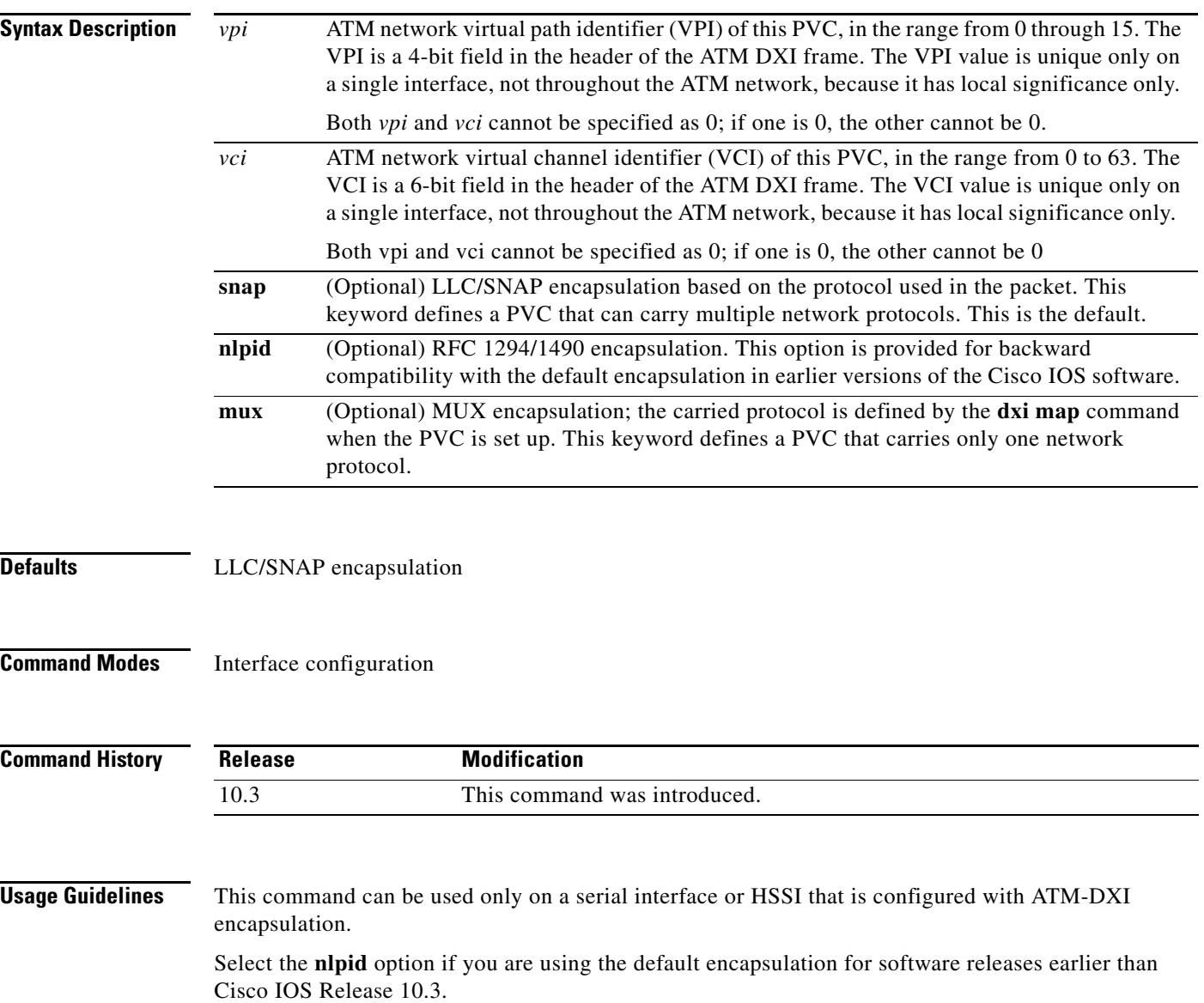

 $\Gamma$ 

**Examples** The following example configures ATM-DXI MUX encapsulation on serial interface 1. The PVC identified by a VPI of 10 and a VCI of 10 can carry a single protocol. Then the protocol to be carried on this PVC is defined by the **dxi map** command.

> interface serial 1 dxi pvc 10 10 mux dxi map ip 172.21.176.45 10 10 broadcast

The following example configures ATM-DXI NLPID encapsulation on serial interface 1. The PVC identified by a VPI of 11 and a VCI of 12 can carry multiprotocol traffic that is encapsulated with a header described in RFC 1294/1490.

interface serial 1 dxi pvc 11 12 nlpid

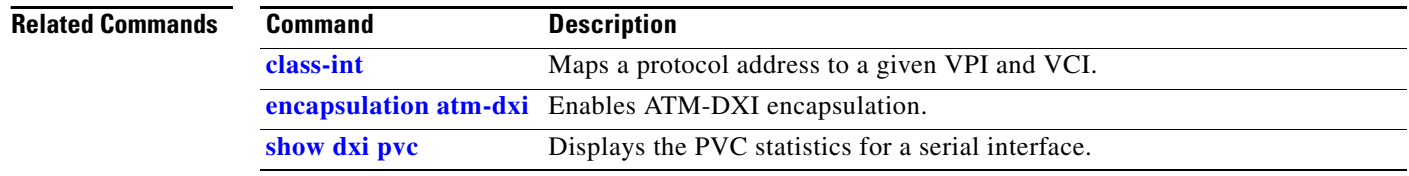

# <span id="page-42-0"></span>**encapsulation aal5**

To configure the ATM adaptation layer (AAL) and encapsulation type for an ATM permanent virtual circuit (PVC), switched virtual circuit (SVC), virtual circuit (VC) class, or VC bundle, use the **encapsulation aal5** command in the appropriate command mode. To remove an encapsulation from a PVC, SVC, VC class, or VC bundle, use the **no** form of this command.

**encapsulation aal5***encap* [**virtual-template** *number*]

**no encapsulation aal5***encap* [**virtual-template** *number*]

 $\begin{picture}(180,170) \put(0,0){\line(1,0){10}} \put(10,0){\line(1,0){10}} \put(10,0){\line(1,0){10}} \put(10,0){\line(1,0){10}} \put(10,0){\line(1,0){10}} \put(10,0){\line(1,0){10}} \put(10,0){\line(1,0){10}} \put(10,0){\line(1,0){10}} \put(10,0){\line(1,0){10}} \put(10,0){\line(1,0){10}} \put(10,0){\line(1,0){10}} \put(10,0){\line$ 

**Note** To configure Integrated Local Management Interface (ILMI), QSAAL, or Switched Multimegabit Data Service (SMDS) encapsulations for an ATM PVC, use the **pvc** command.

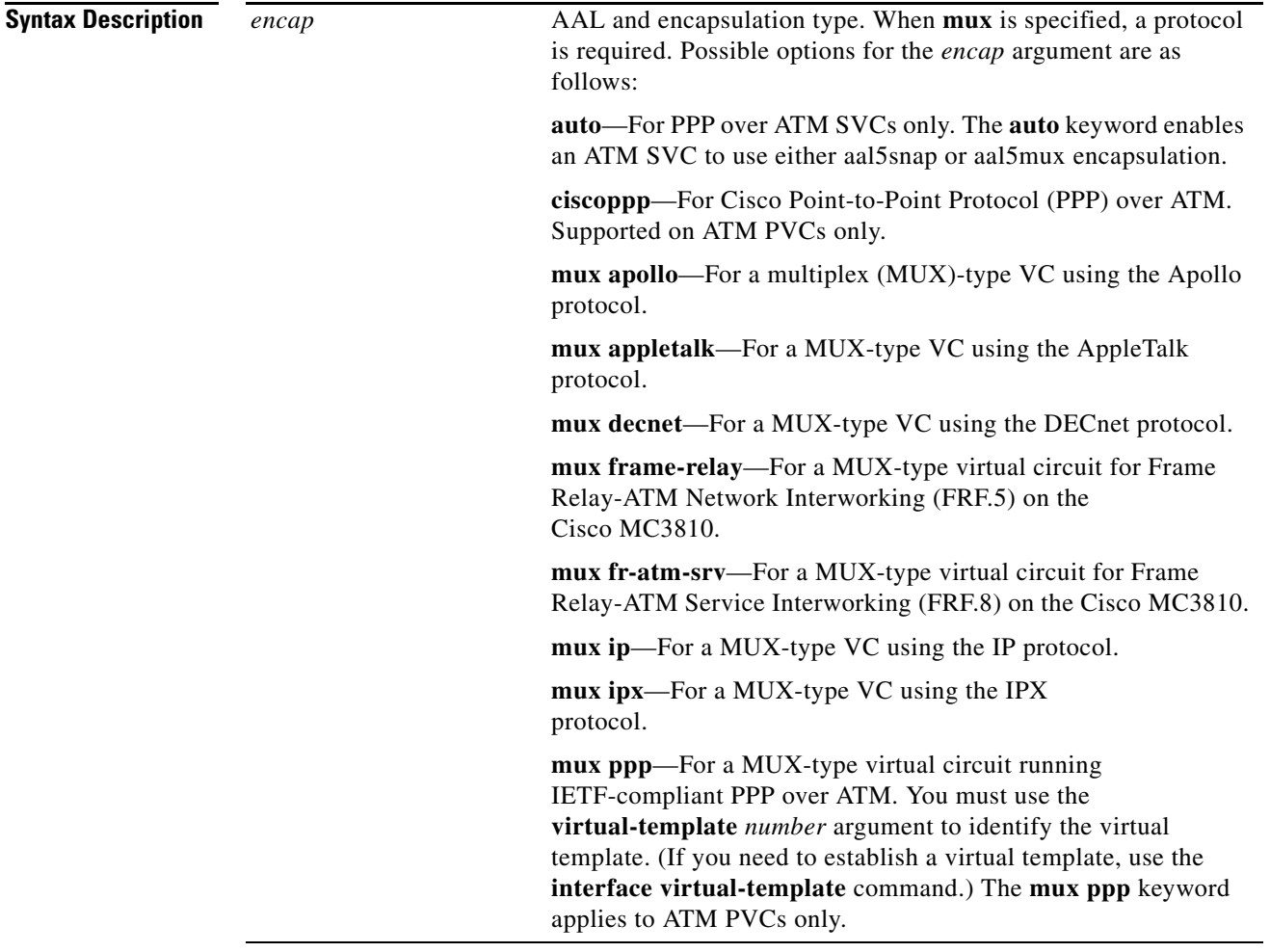

Г

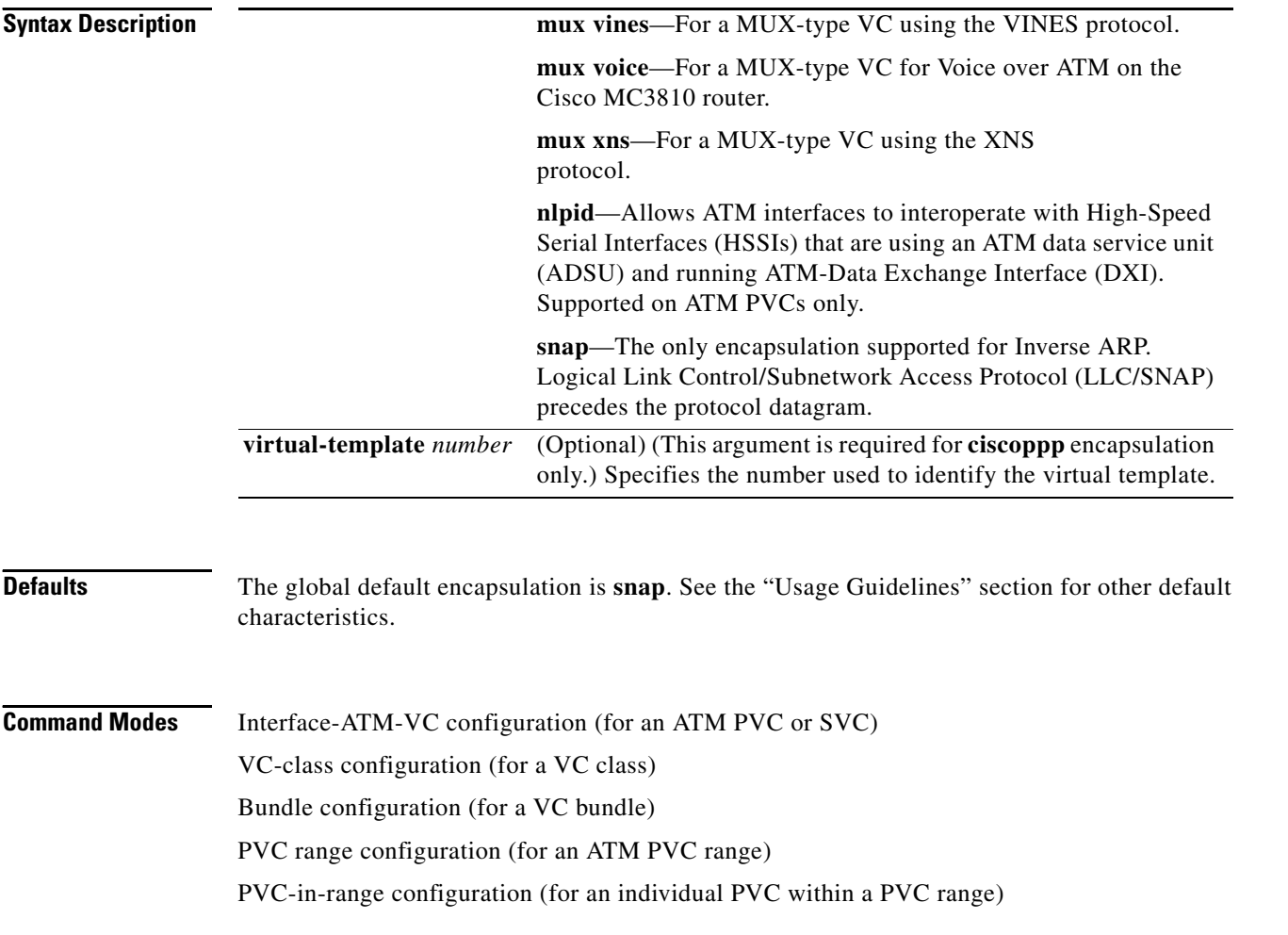

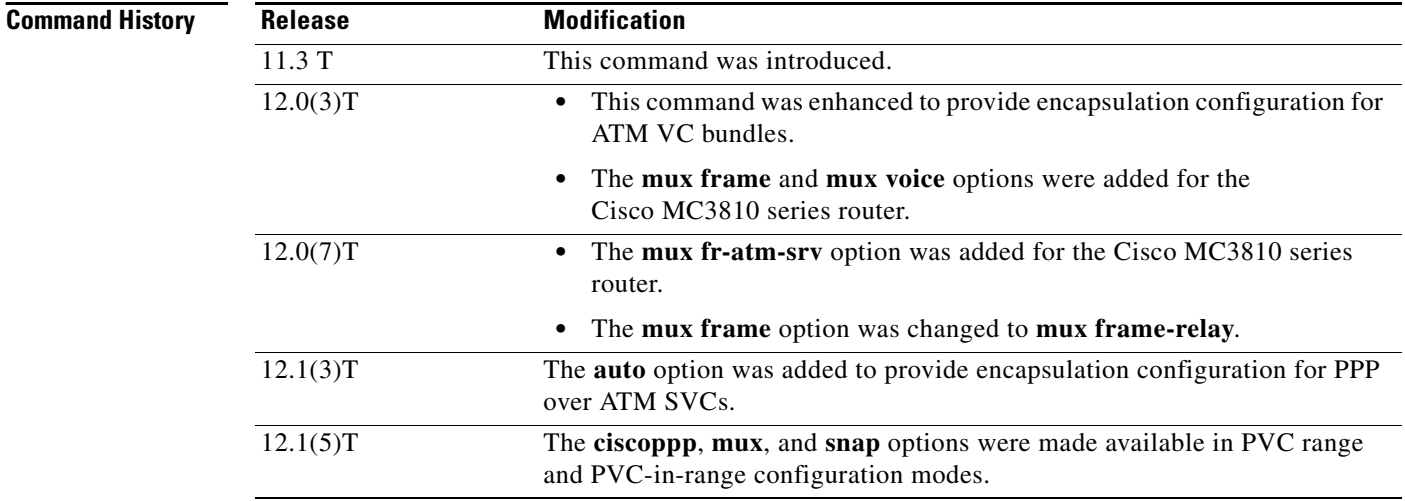

 $\overline{\phantom{a}}$ 

**Usage Guidelines** A VC bundle can have only one encapsulation configured for it: either **snap** or **mux.** 

Use one of the **mux** encapsulation options to dedicate the specified PVC to a single protocol; use the **snap** encapsulation option to multiplex two or more protocols over the same PVC. Whether you select **mux** or **snap** encapsulation might depend on practical considerations, such as the type of network and the pricing offered by the network. If the pricing of the network depends on the number of PVCs set up, **snap** might be the appropriate choice. If pricing depends on the number of bytes transmitted, **mux** might be the appropriate choice because it has slightly less overhead.

To use this command to configure a VC bundle, first enter the **bundle** subinterface configuration command to create a new bundle or modify an existing one and to enter bundle configuration mode.

**Note** When a VC is a member of a VC bundle, configuration using the **encapsulation aal5** command in VC class mode no longer applies to the VC. Bundle configuration takes precedence.

When configuring Cisco PPP over ATM, specify the **ciscoppp** encapsulation for the *encap* argument and specify the virtual template number.

It is possible to implicitly create a virtual template when configuring Cisco PPP over ATM. In other words, if the parameters of the virtual template are not explicitly defined before you configure the ATM PVC, the PPP interface will be brought up using default values from the virtual template identified. However, some parameters (such as an IP address) take effect only if they are specified before the PPP interface comes up. Therefore, we recommend that you explicitly create and configure the virtual template before configuring the ATM PVC to ensure such parameters take effect.

If you specify virtual template parameters after the ATM PVC is configured, you should enter a **shutdown** command followed by a **no shutdown** command on the ATM subinterface to restart the interface, causing the newly configured parameters (such as an IP address) to take effect.

If the **encapsulation aal5** command is not explicitly configured on an ATM PVC, SVC, or VC bundle, the VC inherits the following default configuration (listed in order of precedence from lowest to highest):

- **•** Configuration of the **encapsulation aal5** command in a VC class assigned to the PVC, PVC bundle, or SVC itself
- **•** Configuration of the **encapsulation aal5** command in a VC class assigned to the PVC's, SVC's, or VC bundle's ATM subinterface
- **•** Configuration of the **encapsulation aal5** command in a VC class assigned to the PVC's, SVC's, or VC bundle's ATM main interface
- **•** Global default: *encap* = **snap**

When configuring a PVC range or an individual PVC within a PVC range, the following options are available:

- **• encapsulation aal5ciscoppp**
- **• encapsulation aal5mux**
- **• encapsulation aal5snap**

**Examples** The following example configures an ATM SVC called "chicago" with encapsulation auto. Encapsulation auto enables the SVC to use PPP and either aal5snap or aal5mux encapsulation.

```
svc chicago
 encapsulation aal5auto
```
The following example configures an ATM PVC with VPI 0 and VCI 33 for a MUX-type encapsulation using IP:

pvc 0/33 encapsulation aal5mux ip

The following example configures a bundle called chicago for aal5snap encapsulation:

bundle chicago encapsulation aal5snap

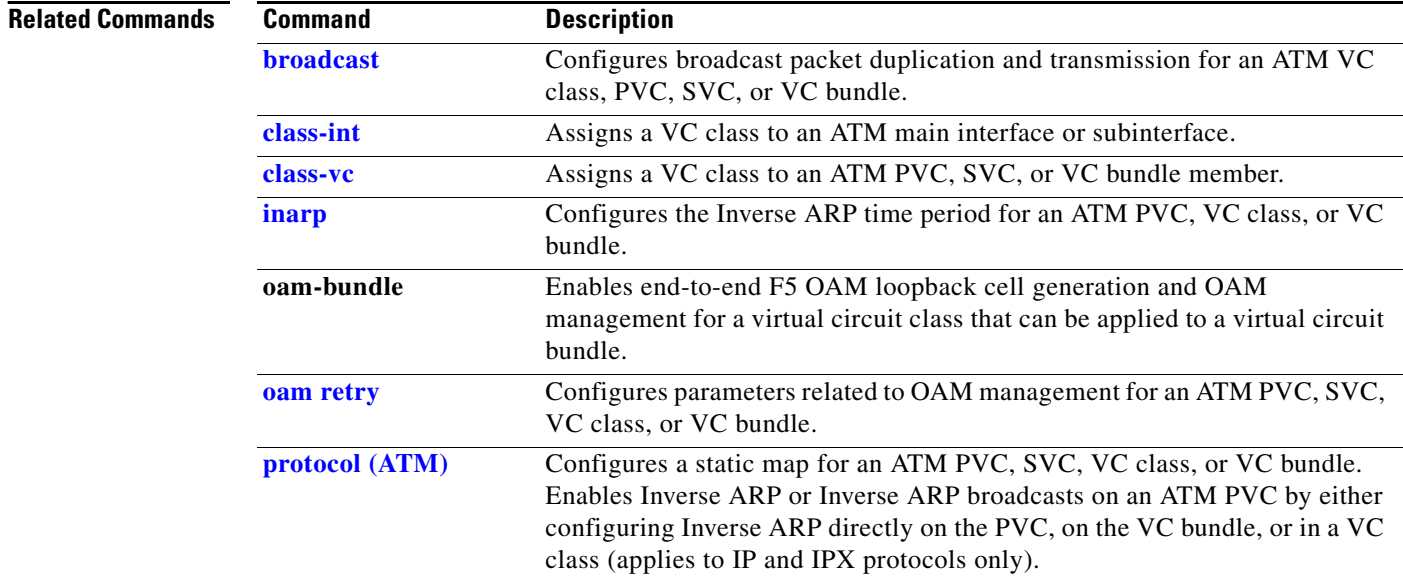

# <span id="page-46-0"></span>**encapsulation atm-dxi**

To enable ATM-Data Exchange Interface (DXI) encapsulation, use the **encapsulation atm-dxi** interface configuration command. To disable ATM-DXI, use the **no** form of this command.

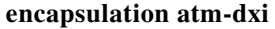

**no encapsulation atm-dxi**

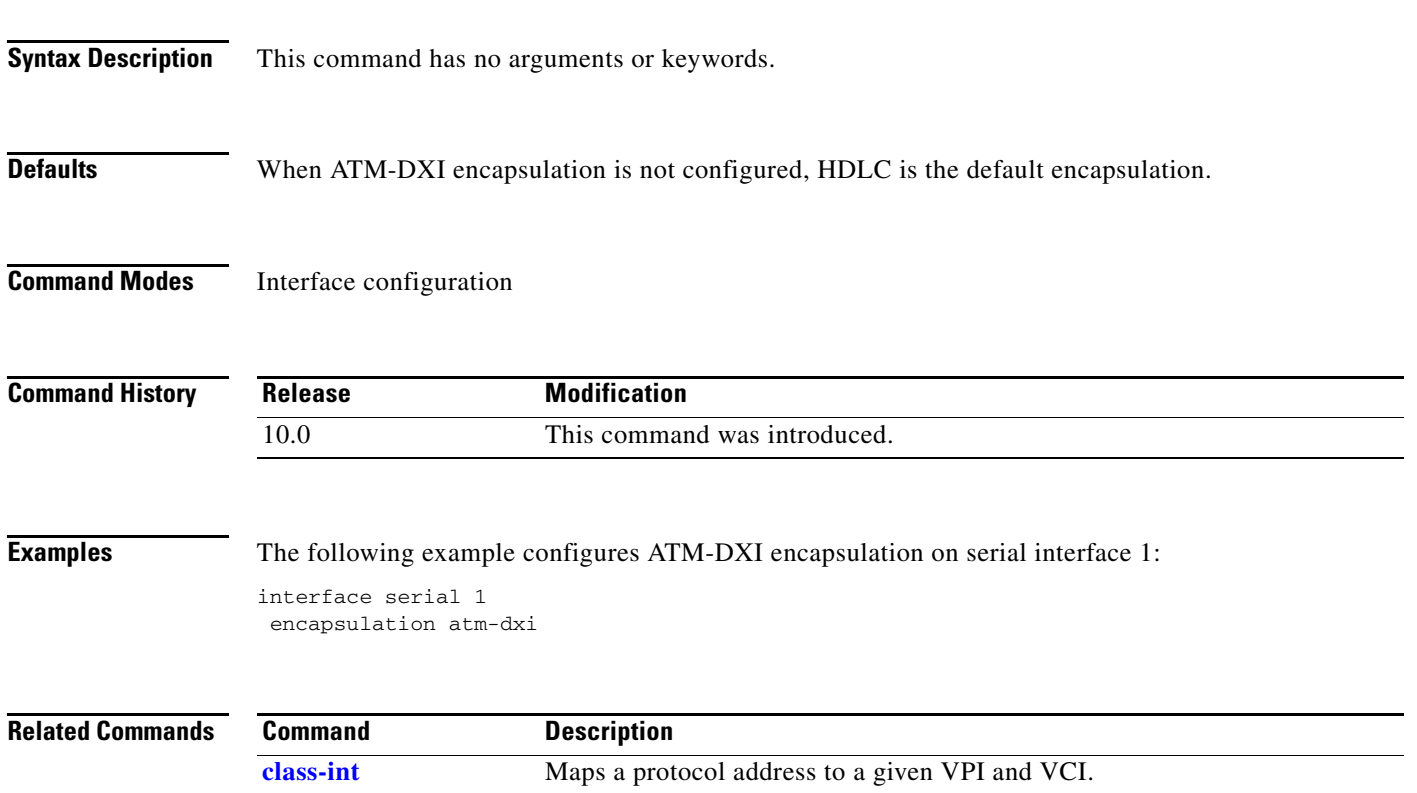

# **idle-timeout**

To configure the idle timeout parameter for tearing down an ATM switched virtual circuit (SVC) connection, use the **idle-timeout** command in the appropriate command mode. To disable the timeout parameter, use the **no** form of this command.

**idle-timeout** *seconds* [*minimum-rate*]

**no idle-timeout** *seconds* [*minimum-rate*]

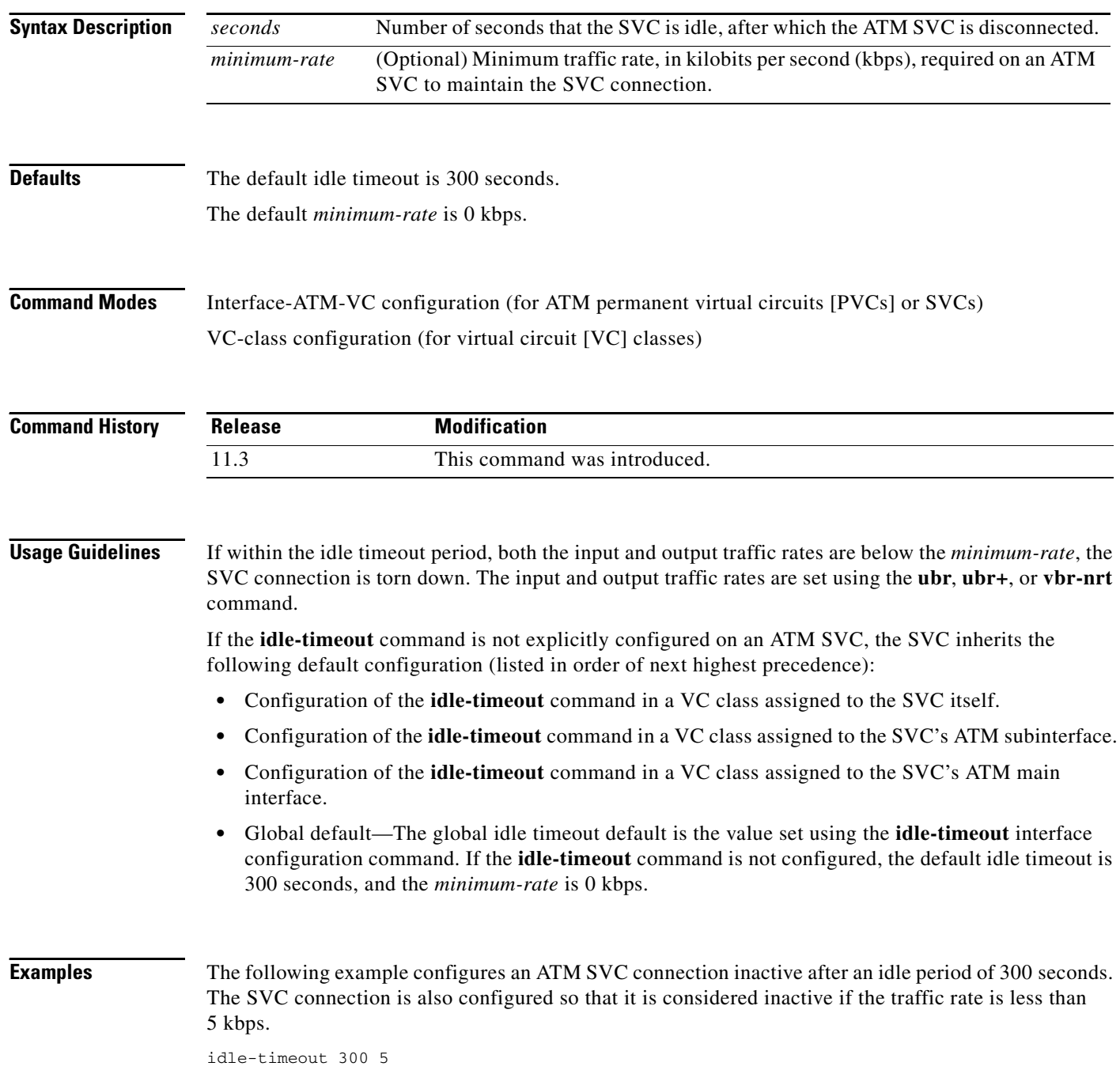

 $\blacksquare$ 

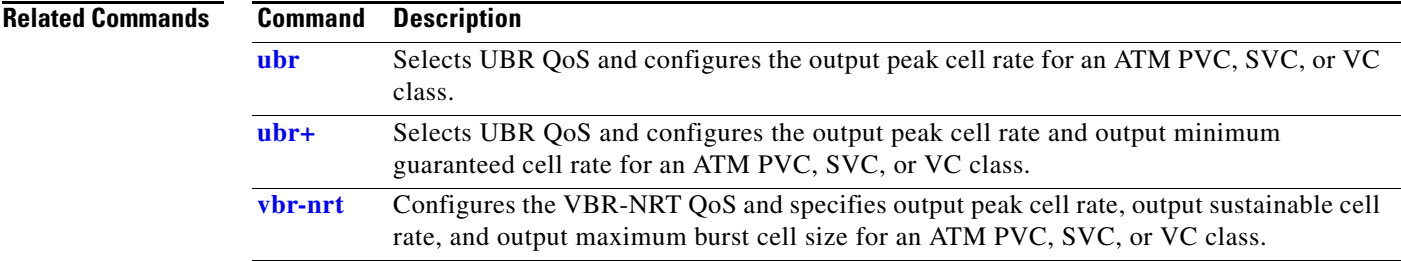

# **ilmi manage**

To enable Integrated Local Management Interface (ILMI) management on an ATM permanent virtual circuit (PVC), use the **ilmi manage** command in the appropriate command mode. To disable ILMI management, use the **no** form of this command.

**ilmi manage**

**no ilmi manage**

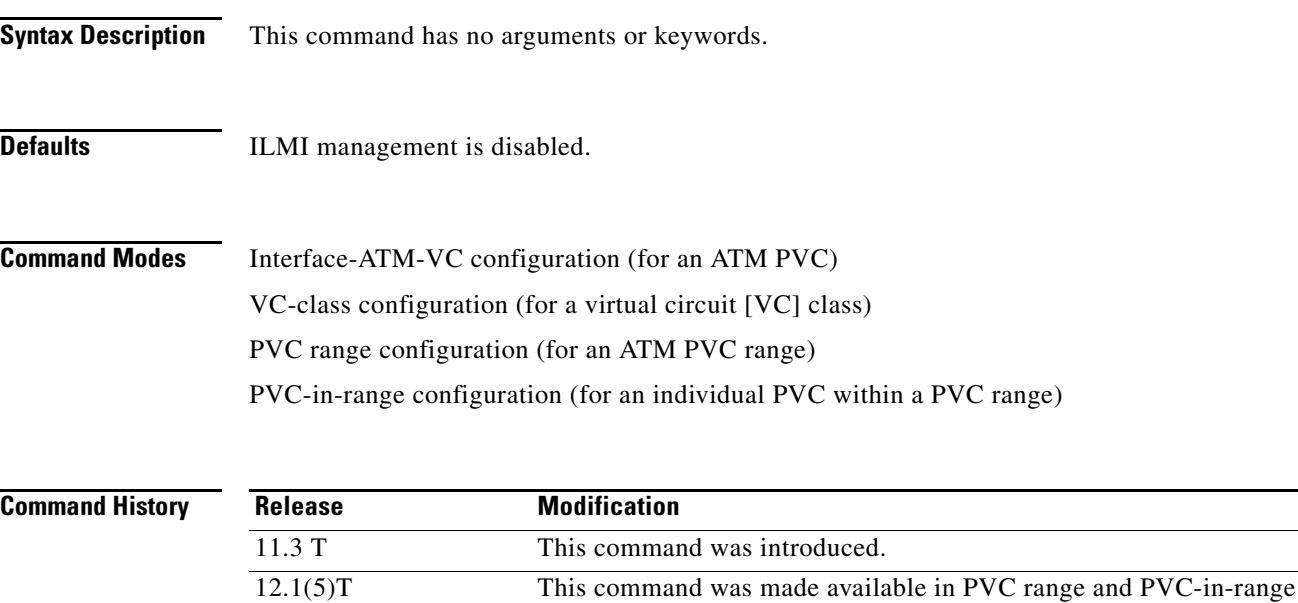

**Usage Guidelines** If the **ilmi manage** command is not explicitly configured on an ATM PVC, the PVC inherits the following default configuration (listed in order of precedence):

configuration modes.

- **•** Configuration of the **ilmi manage** command in a VC class assigned to the PVC itself.
- **•** Configuration of the **ilmi manage** command in a VC class assigned to the PVC's ATM subinterface.
- **•** Configuration of the **ilmi manage** command in a VC class assigned to the PVC's ATM main interface.
- **•** Global default: ILMI management is disabled.

**Examples** The following example enables ILMI management on the ATM PVC with VPI 0 and VCI 60. The ILMI PVC is assigned the name routerA and the VPI and VCI are 0 and 16, respectively.

```
interface atm 0/0
pvc routerA 0/16 ilmi
exit
interface atm 0/0.1 multipoint
pvc 0/60
ilmi manage
```
# **ima active-links-minimum**

To set the minimum number of links that must be operating in order for an ATM inverse multiplexing over ATM (IMA) group to remain in service, use the **ima active-links-minimum** interface configuration command. To remove the current configuration and set the value to the default, use the **no** form of this command.

**ima active-links-minimum** *number*

**no ima active-links-minimum** *number*

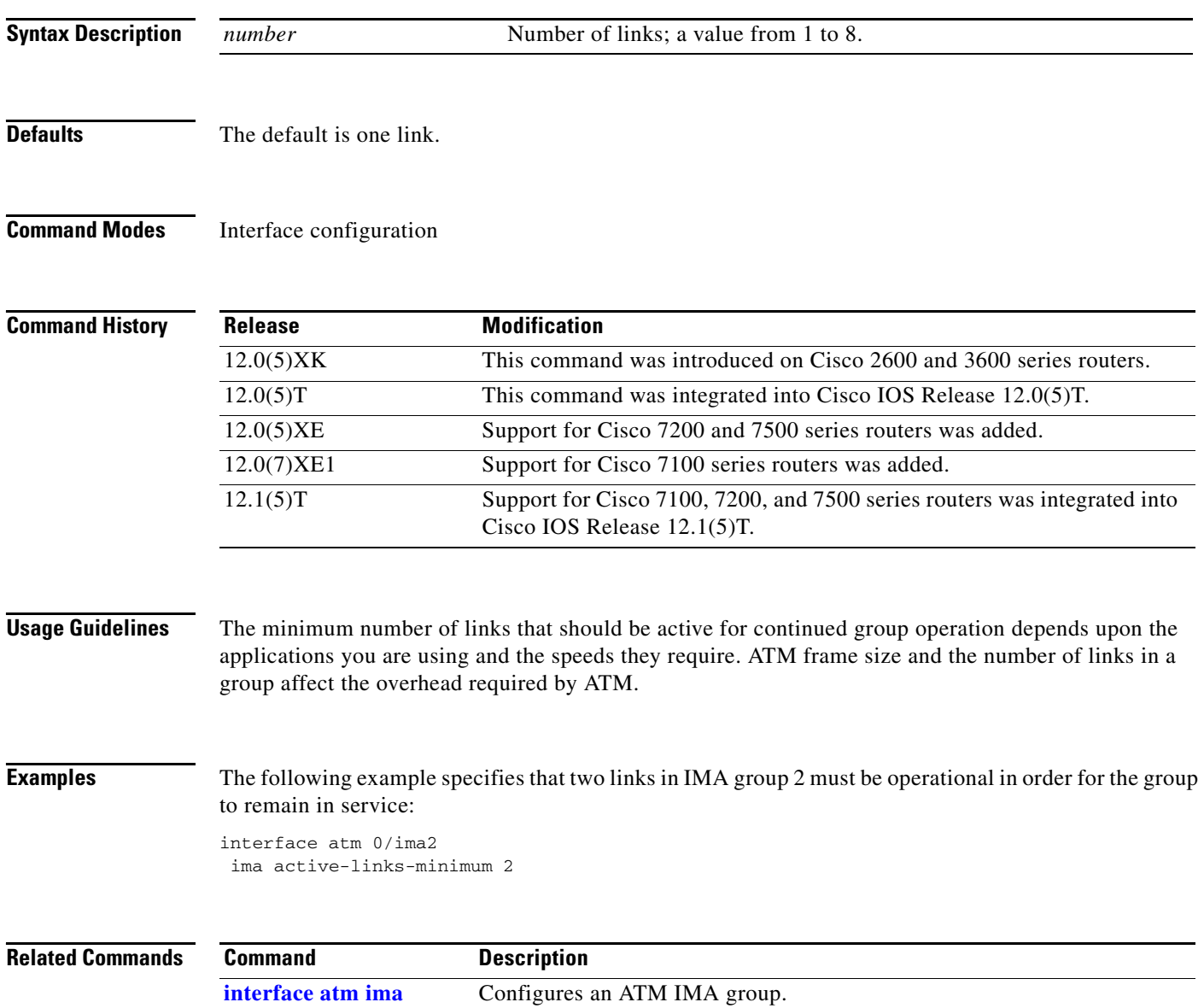

П

# **ima clock-mode**

To set the transmit clock mode for an ATM inverse multiplexing over ATM (IMA) group, use the **ima clock-mode** interface configuration command. To remove the current configuration, use the **no** form of this command.

**ima clock-mode** {**common** *port* | **independent**}

**no ima clock-mode**

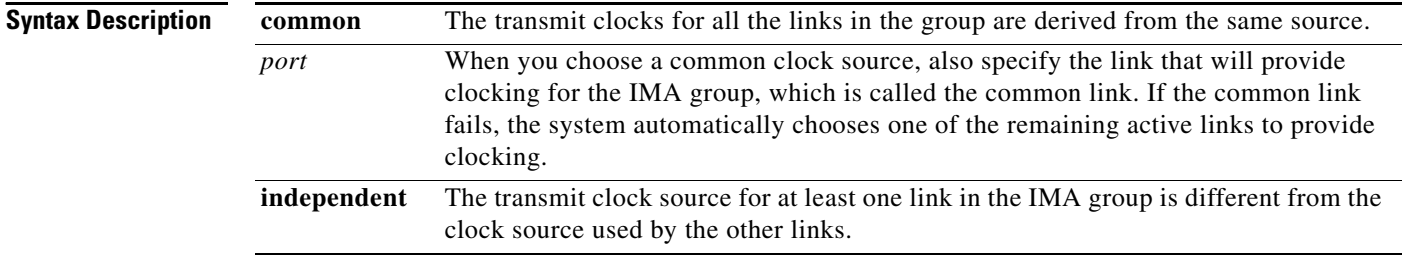

**Defaults** The default value is **common**. If no port is specified, the system automatically chooses an active link to provide clocking.

## **Command Modes** Interface configuration

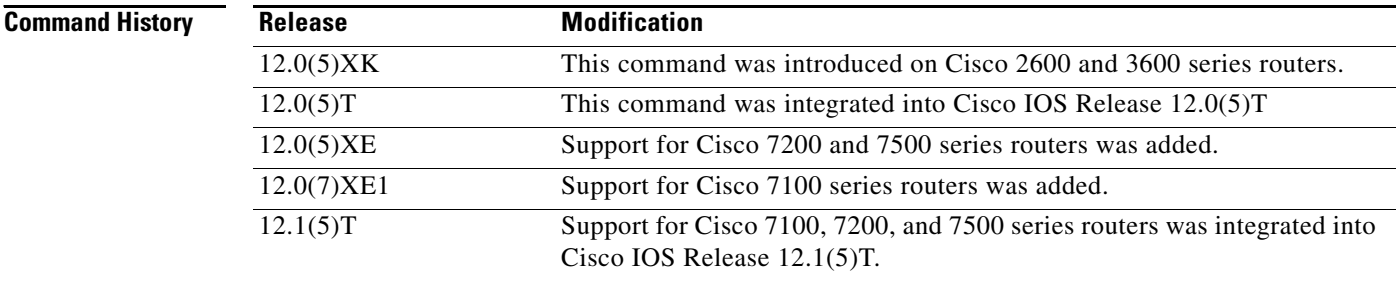

## **Usage Guidelines** This command controls the clock for the IMA group as a whole. If all the links in the group share a clock source, use the **common** keyword. If all the links use different clock sources, use the **independent** clock source keyword.

When the **common** keyword is set, the **clock source** ATM interface configuration command for the common link determines clocking for all the links in the group.When the **independent** keyword is set, the **clock source** ATM interface configuration command is used under each interface to determine clocking individually.

**The College** 

Because the system automatically chooses a replacement for the common link when it fails, any link in an IMA group potentially can provide the recovered transmit clock. For this reason, even when the common keyword is set with a specific link stipulated by the port value, you should use the ATM interface configuration **clock source** command to make sure that the clock source is configured correctly on each interface in the IMA group.

**Examples** The following example specifies that the links in IMA group 2 use a common clock source on link 0:

interface atm0/ima2 ima clock-mode common 0

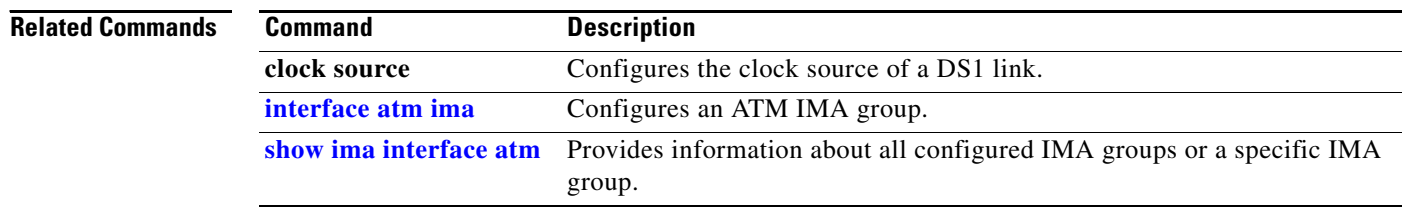

Г

# **ima differential-delay-maximum**

To specify the maximum differential delay among the active links in an inverse multiplexing over ATM (IMA) group, use the **ima differential-delay-maximum** interface configuration command. To restore the default setting, use the **no** form of this command.

**ima differential-delay-maximum** *msec*

**no ima differential-delay-maximum** *msec*

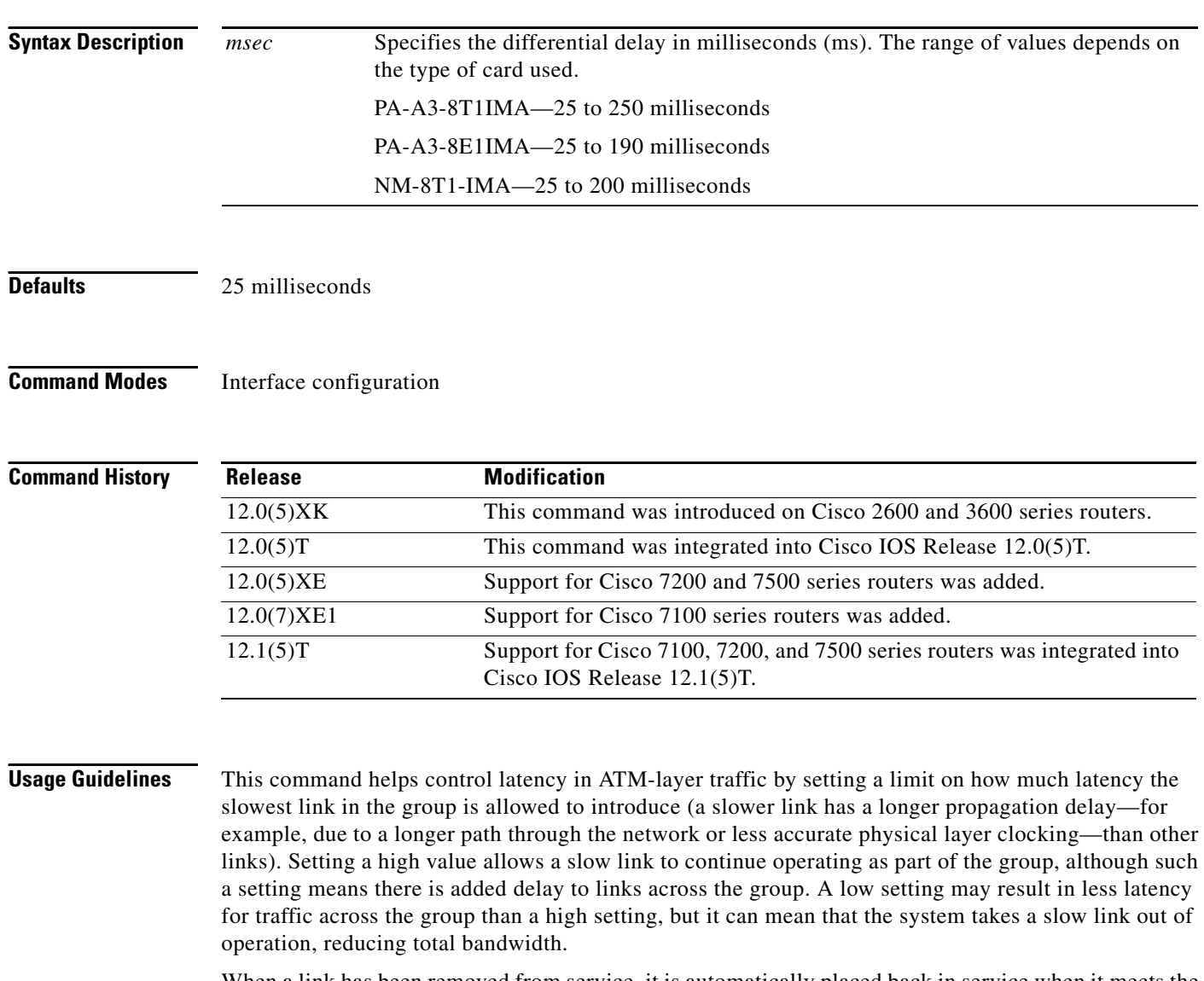

When a link has been removed from service, it is automatically placed back in service when it meets the delay differential standard. If a link delay exceeds the specified maximum, the link is dropped; otherwise, the IMA feature adjusts for differences in delays so that all links in a group are aligned and carry ATM-layer traffic.

**Examples** The following example specifies that the links in IMA group 2 have a maximum differential delay of 50 ms:

> interface atm0/ima2 ima differential-delay-maximum 50

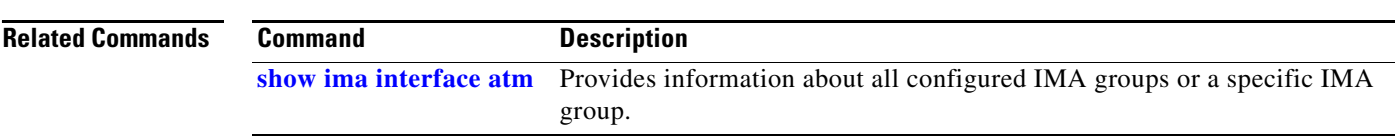

п

# **ima frame-length**

To specify the number of cells in IMA frames, use the **ima frame-length** interface configuration command. IMA frames are numbered sequentially and each contains an IMA Control Protocol (ICP) cell at a specific position. To remove the current setting and restore the default value, use the **no** form of this command.

**ima frame-length** {**32** | **64** | **128** | **256**}

**no ima frame-length** {**32** | **64** | **128** | **256**}

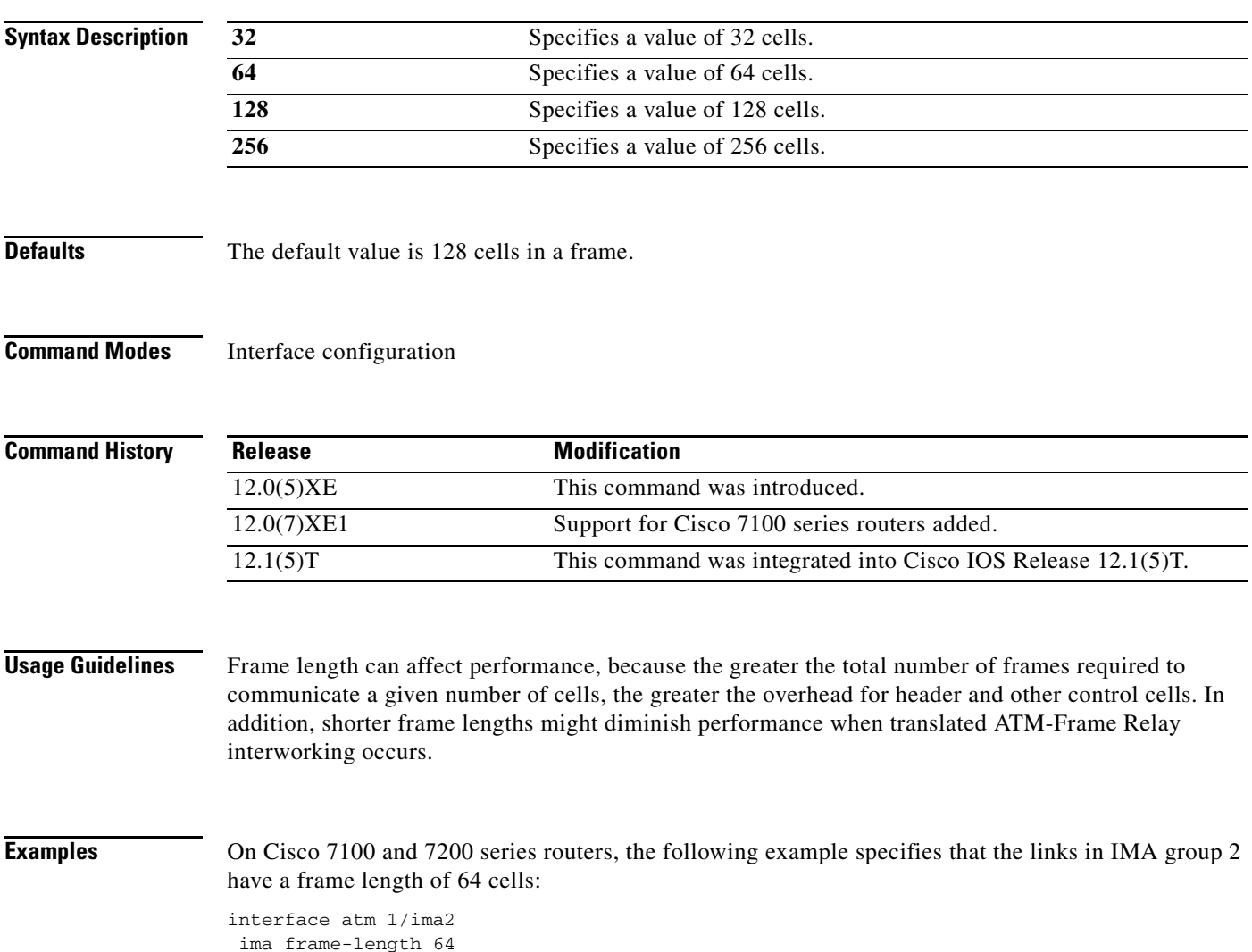

a ka

# <span id="page-56-0"></span>**ima-group**

To define physical links as inverse multiplexing over ATM (IMA) group members, use the **ima-group**  interface configuration command for each group member. To remove the port from the group, use the **no**  form of this command.

**ima-group** *group-number*

**no ima-group** *group-number*

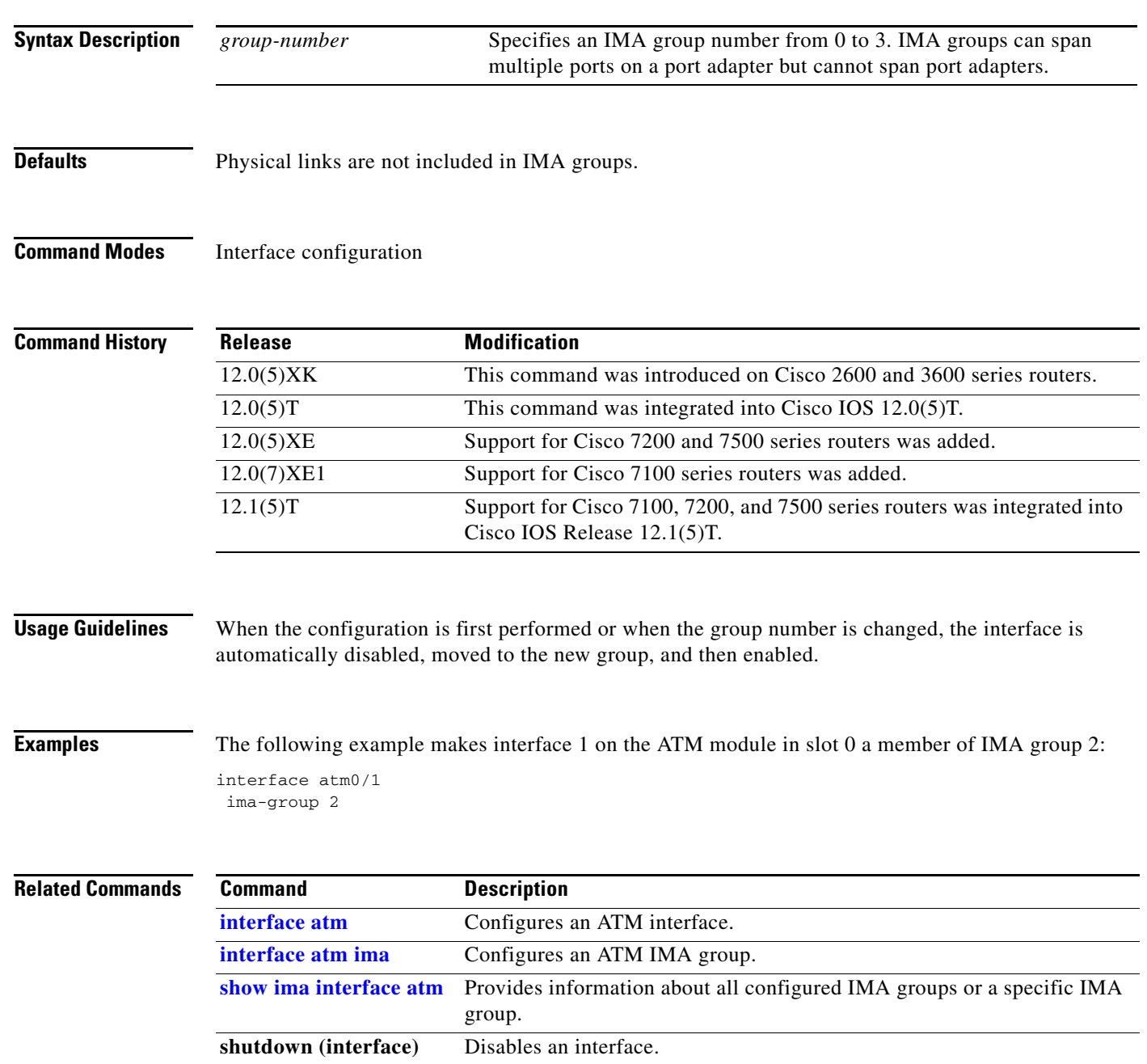

 $\Gamma$ 

# **ima test**

To specify an interface and test pattern for verifying connectivity of all links in an IMA group, use the **ima test** interface configuration command. To stop the test, use the **no** form of this command.

**ima test** [**link** *port*] [**pattern** *pattern-id*]

**no ima test** [**link** *port*] [**pattern** *pattern-id*]

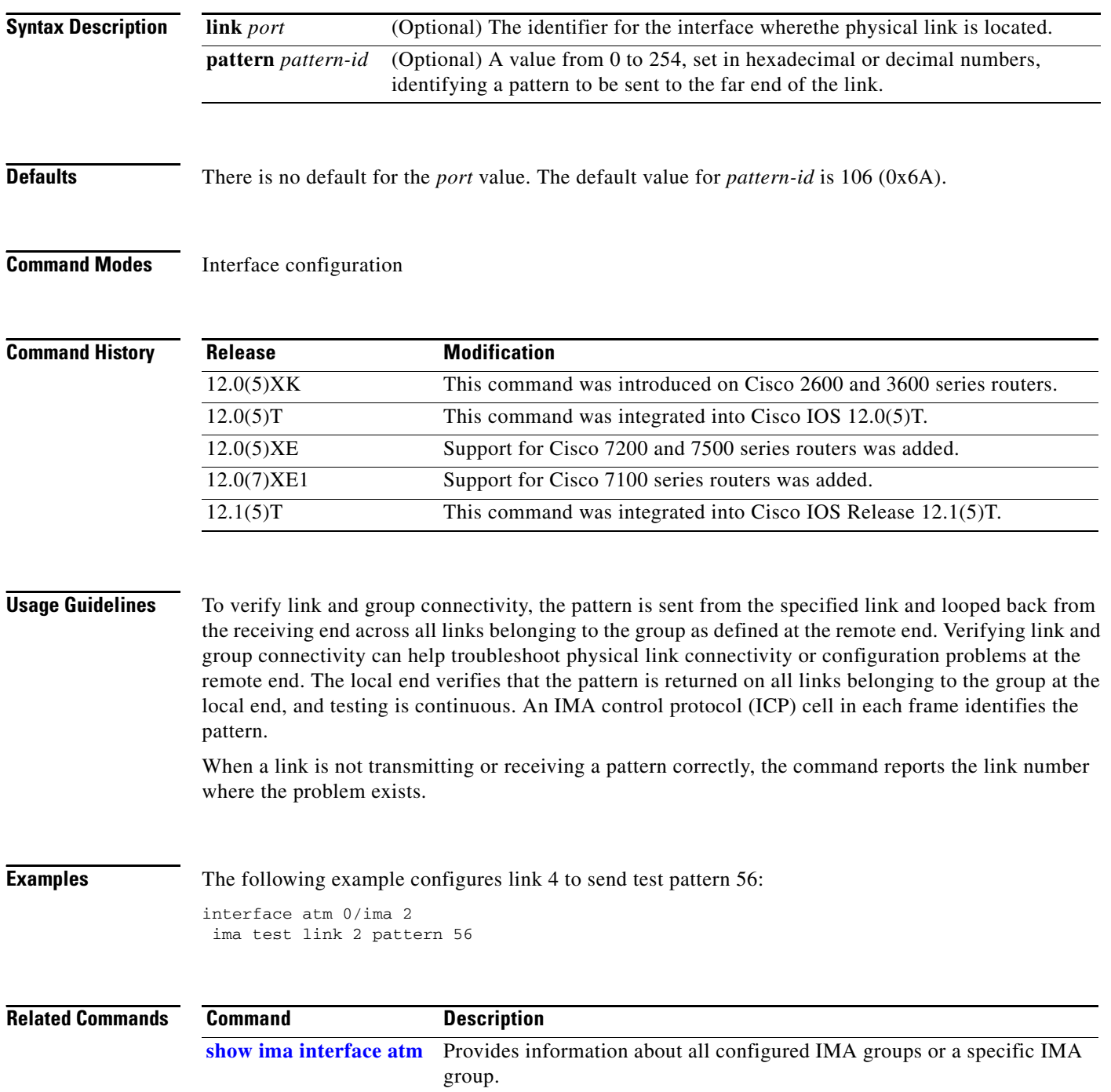

## <span id="page-58-0"></span>**inarp**

To configure the Inverse Address Resolution Protocol (ARP) time period for an ATM permanent virtual circuit (PVC), virtual circuit (VC) class, or VC bundle, use the **inarp** command in the appropriate command mode. To restore the default Inverse ARP time period behavior, use the **no** form of this command.

**inarp** *minutes*

**no inarp** *minutes*

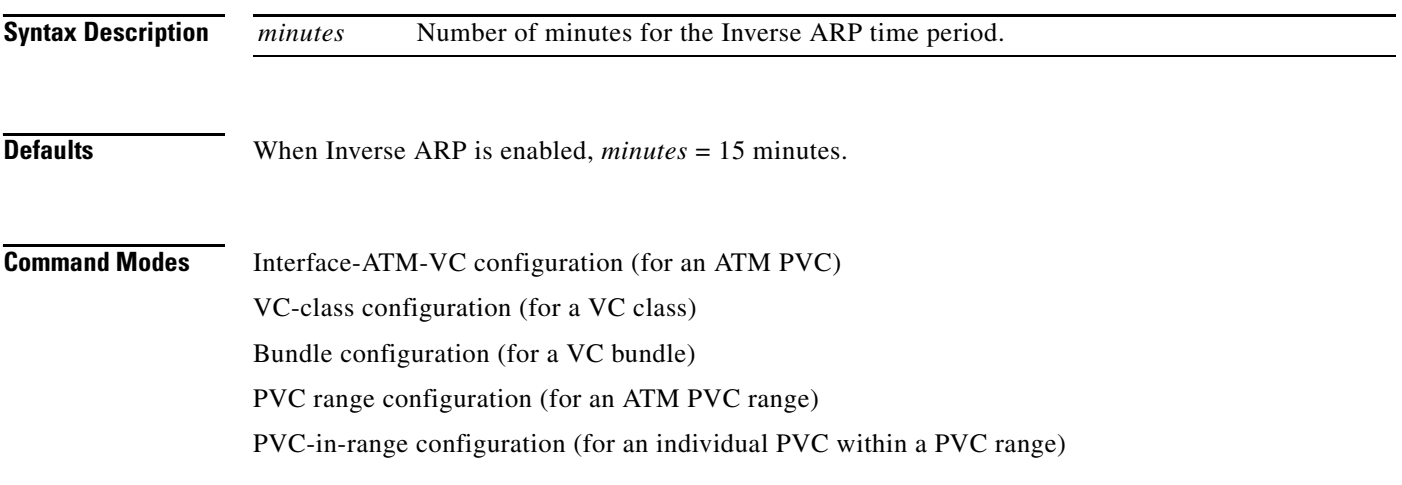

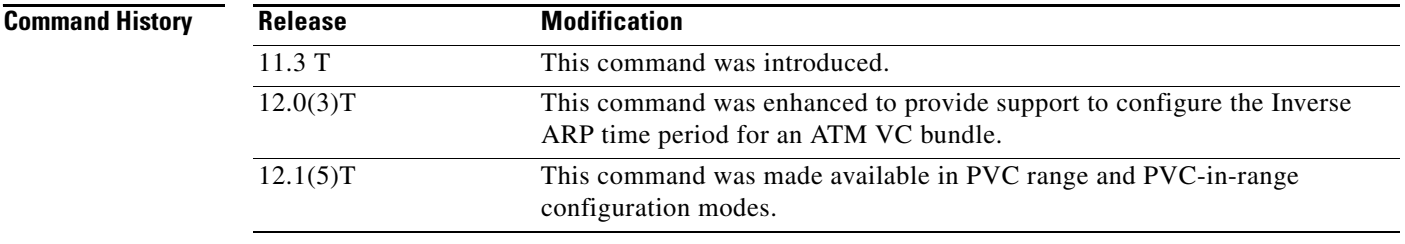

**Usage Guidelines** This command is supported for **aal5snap** encapsulation only when Inverse ARP is enabled. Refer to the **encapsulation** command for configuring **aal5snap** encapsulation and the **protocol** command for enabling Inverse ARP.

> If the **inarp** command is not explicitly configured on an ATM PVC, the PVC inherits the following default configuration (listed in order of precedence):

- **•** Configuration of the **inarp** command in a VC class assigned to the PVC itself.
- **•** Configuration of the **inarp** command in a VC class assigned to the PVC's ATM subinterface.
- **•** Configuration of the **inarp** command in a VC class assigned to the PVC's ATM main interface.
- **•** Global default for the *minutes* argument is 15 minutes; this default assumes that Inverse ARP is enabled.

 $\mathbf{r}$ 

**Note** As the inheritance rules imply, when a VC is a member of a VC bundle, configuration using the **inarp** command in VC class configuration mode no longer applies to that VC. Bundle configuration takes precedence.

For ATM VC bundle management, the Inverse ARP parameter can only be enabled at the bundle level and applied to all VC members of the bundle—that is, it cannot be enabled in bundle-vc configuration mode for individual VC bundle members. To use this command in bundle configuration mode, first enter the **bundle** command to create the bundle and enter bundle configuration mode.

**Examples** The following example sets the Inverse ARP time period to 10 minutes:

inarp 10

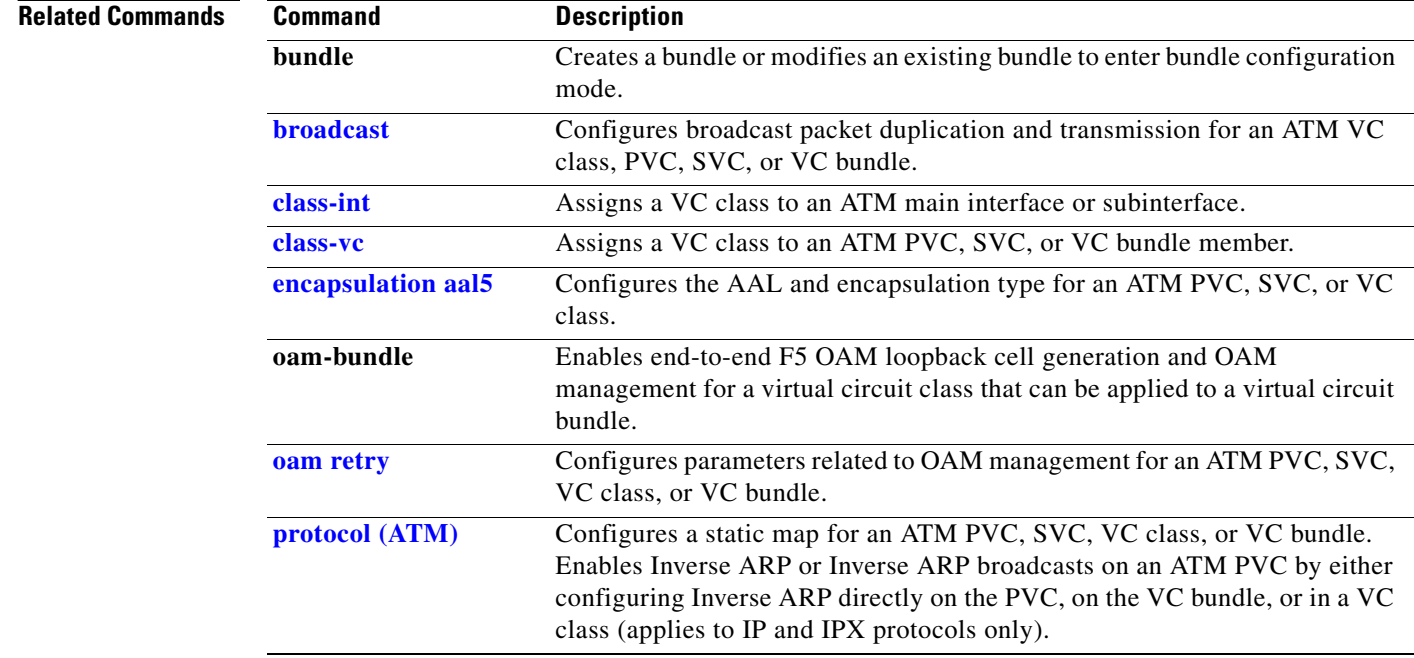

# <span id="page-60-0"></span>**interface atm**

To configure an ATM interface type and enter interface configuration mode, use the **interface atm** global configuration command.

**Cisco 7500 series with AIP; Cisco 7200 series with ATM, ATM-CES, and enhanced ATM port adapters; Cisco 2600 and 3600 series with 1-port ATM-25 network module**

**interface atm** *slot***/0**

**Cisco 7500 series with ATM and enhanced ATM port adapter**

**interface atm** *slot***/***port-adapter***/0**

## **Cisco 4500 and 4700 series with NPM**

**interface atm** *number*

## **Cisco 2600 and 3600 series**

**interface atm** *slot***/***port*

To configure an ATM subinterface, use the **interface atm** global configuration command.

## **Cisco 7500 series with AIP; Cisco 7200 series with ATM, ATM-CES, and enhanced ATM port adapters; Cisco 2600 and 3600 series with 1-port ATM-25 network module**

**interface atm** *slot***/0.** *subinterface-number* {**multipoint** | **point-to-point**}

## **Cisco 7500 series with ATM and enhanced ATM port adapter**

**interface atm** *slot***/***port-adapter***/0.***subinterface-number* {**multipoint** | **point-to-point**}

## **Cisco 4500 and 4700 series with NPM**

**interface atm** *number***.***subinterface-number* {**multipoint** | **point-to-point**}

### **Cisco 2600 and 3600 series**

**interface atm** *slot***/***port***.***subinterface-number* {**multipoint** | **point-to-point**}

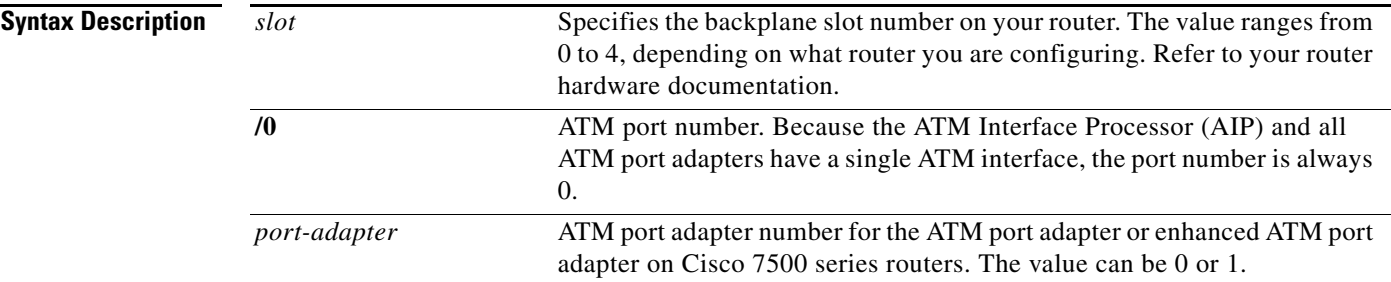

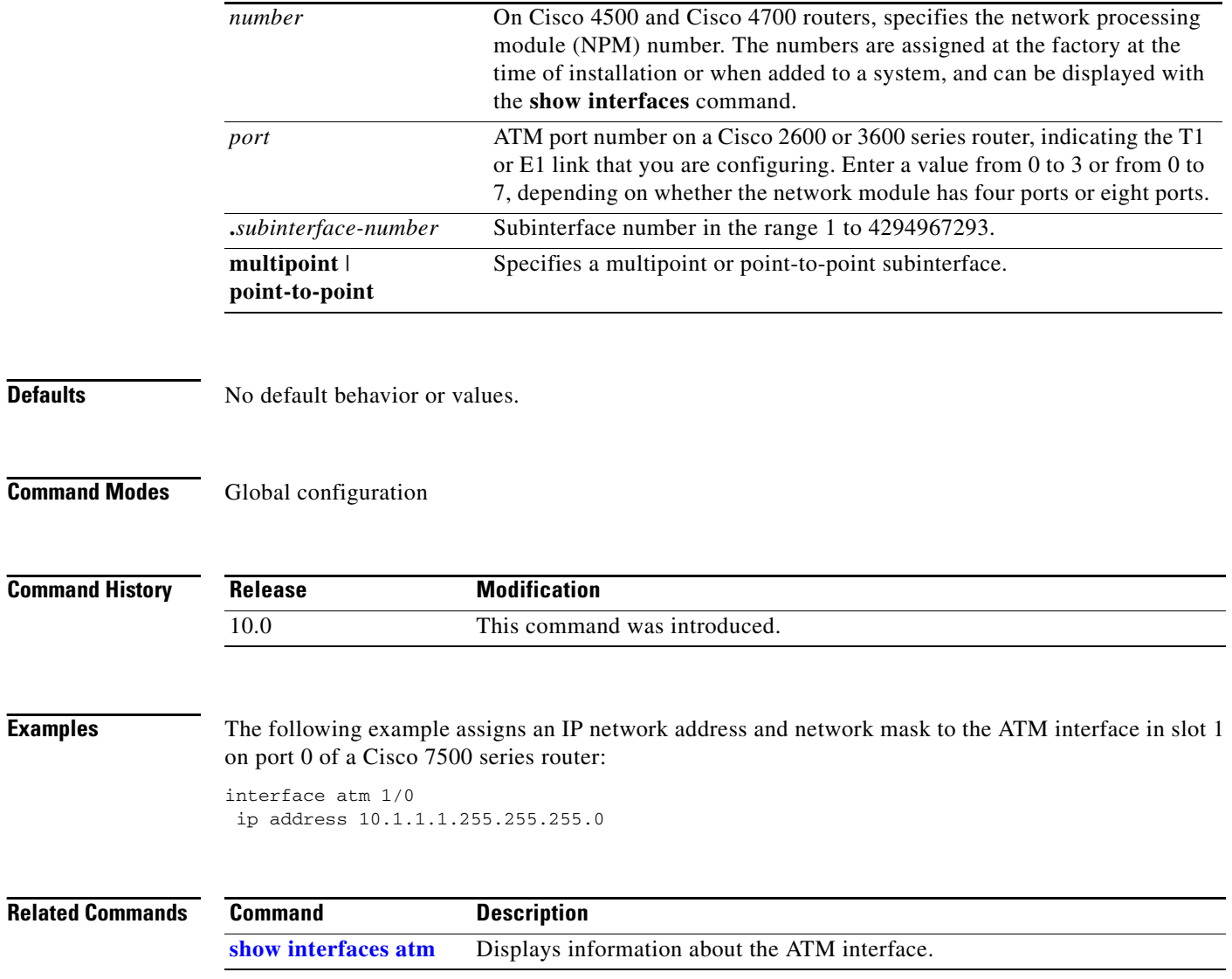

 $\mathbf l$ 

a ka

# <span id="page-62-0"></span>**interface atm ima**

To configure an inverse multiplexing over ATM (IMA) group, use the **interface atm ima** global configuration command.

**interface atm** *slot***/ima***group-number*

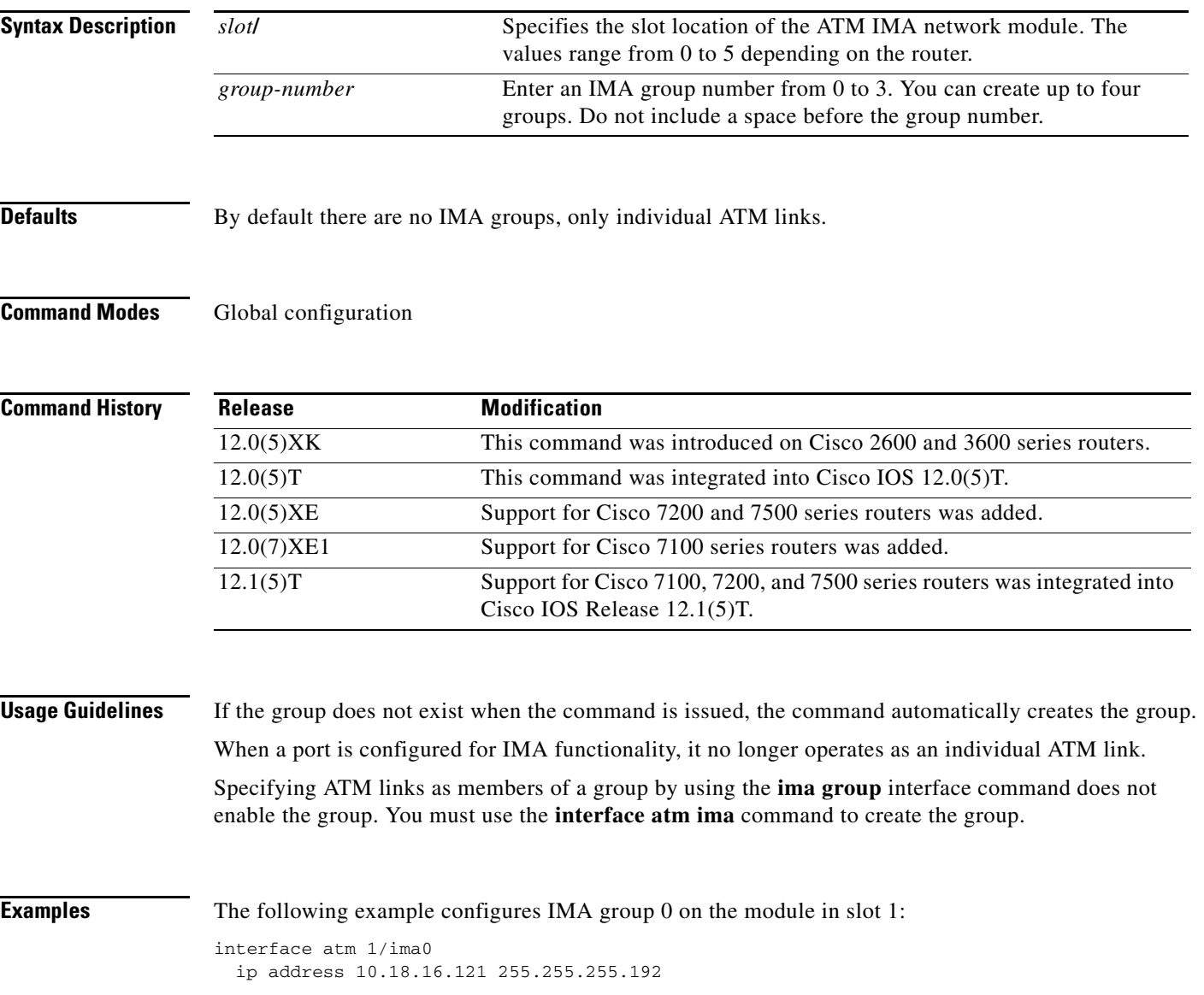

## **Related Com**

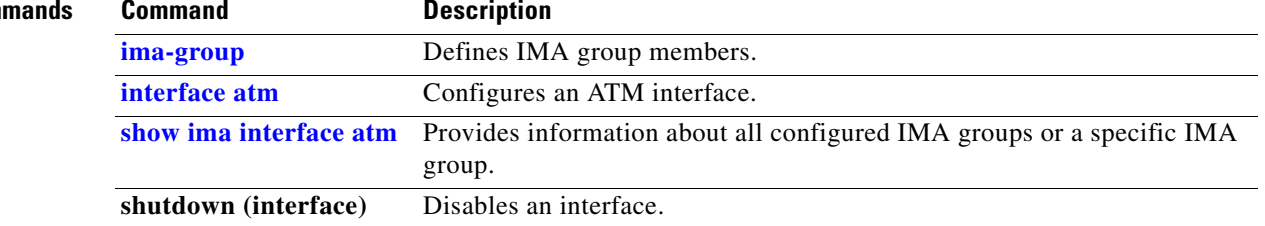

 $\overline{\phantom{a}}$ 

**The College** 

# **interface cbr**

To specify the T1 or E1 constant bit rate interface on an ATM-CES port adapter, and to enter interface configuration mode, use the **interface cbr** global configuration command.

**interface cbr** *slot***/***port*

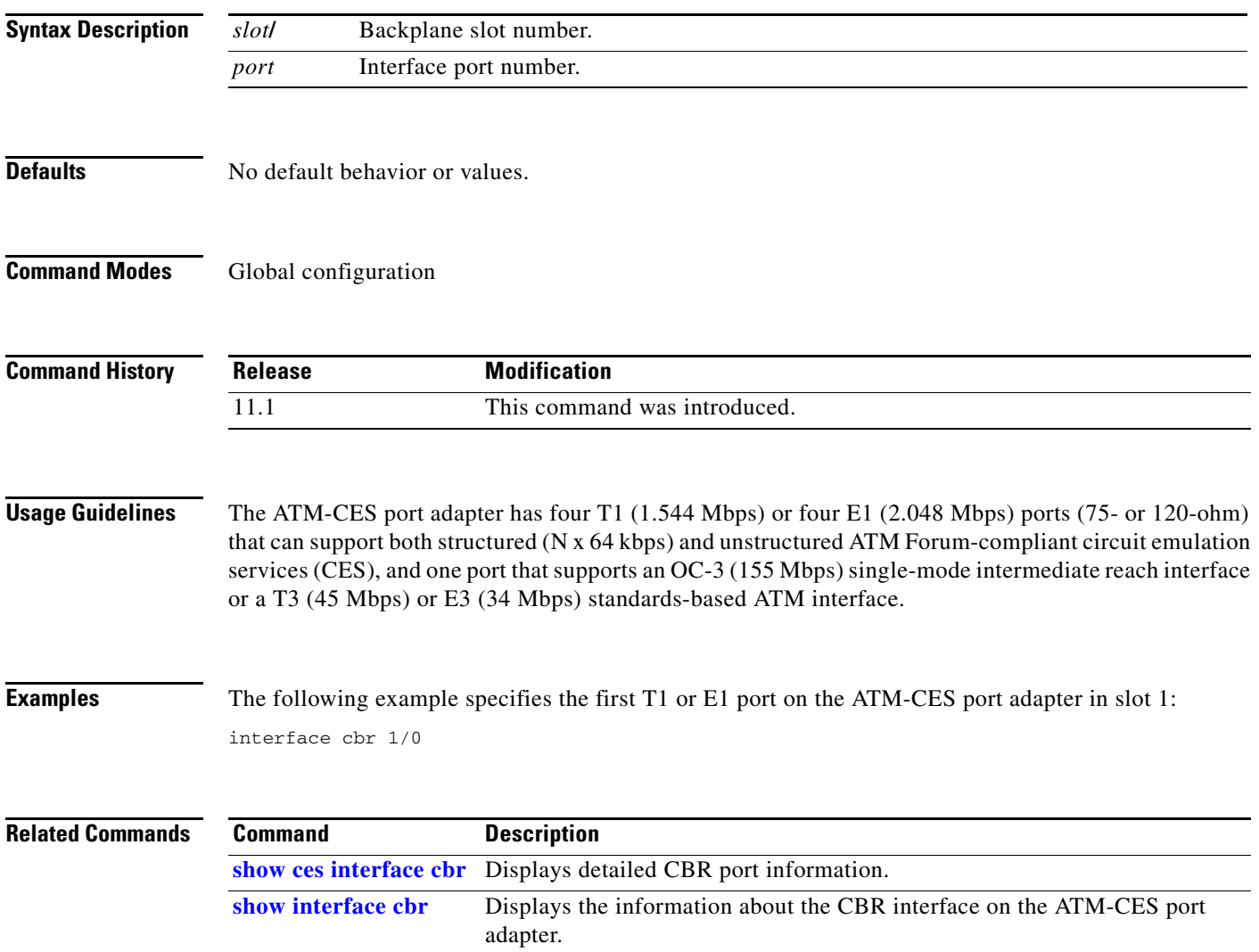

п

# **loopback**

To loop packets back to the interface for testing, use the **loopback** interface configuration command with or without an optional keyword. To remove the loopback, use the **no** form of this command.

## **Cisco 2600 and 3600 Series**

**loopback** [**line** | **local** | **payload** | **remote**]

**no loopback** [**line** | **local** | **payload** | **remote**]

## **Cisco 7100, 7200, and 7500 Series**

**loopback** {**diagnostic** | **local** {**payload** | **line**} | **remote** {**iboc** | **esf** {**payload** | **line**}}} (for T1 lines)

**loopback** {**diagnostic** | **local** {**payload** | **line**}}

(for E1 lines)

**no loopback** 

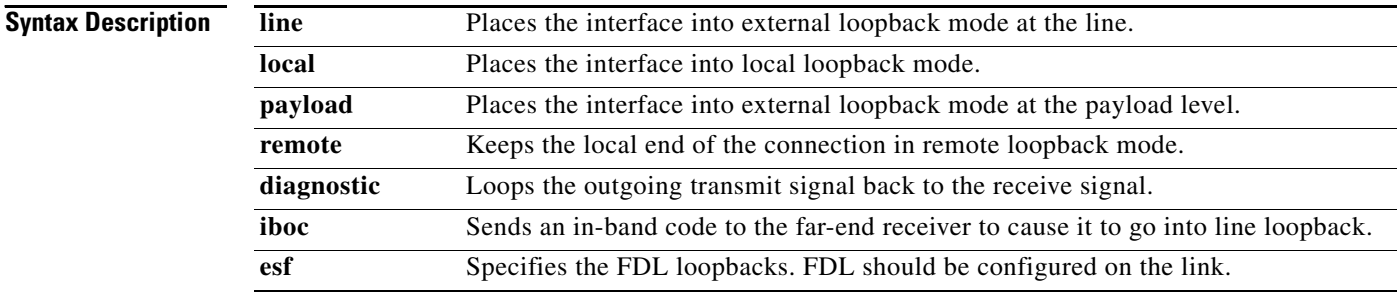

**Defaults** The line keyword is the default. Loopback is disabled by default.

## **Command Modes** Interface configuration

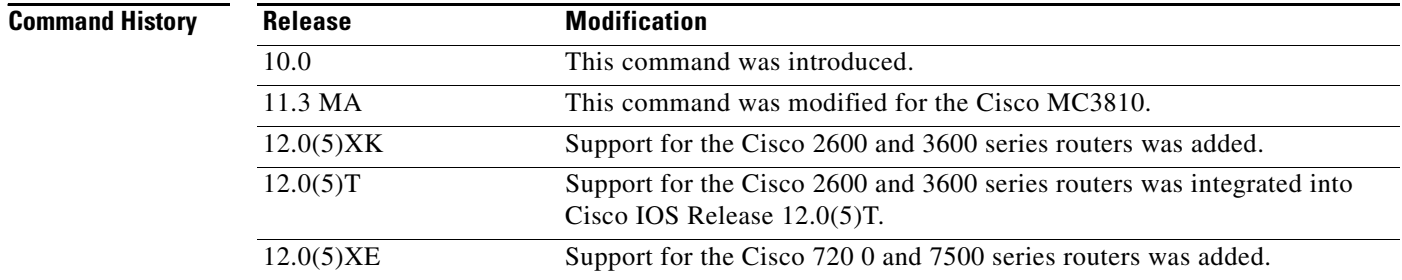

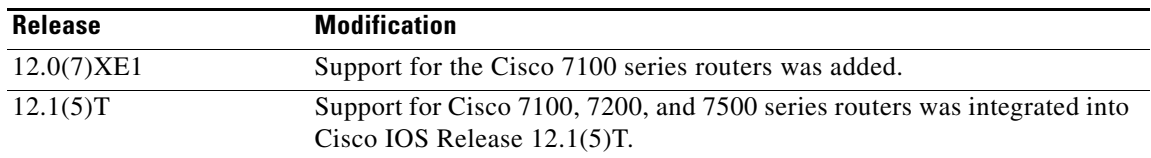

## **Usage Guidelines** You can use a loopback test on lines to detect and distinguish equipment malfunctions caused either by line and channel service unit/digital service unit (CSU/DSU) or by the interface. If correct data transmission is not possible when an interface is in loopback mode, the interface is the source of the problem.

The local loopback does not generate any packets automatically. Instead, the **ping** command is used.

**Examples** The following example sets up local loopback diagnostics:

interface atm 1/0 loopback local

 $\Gamma$ 

# **loopback (ATM)**

To configure the ATM interface into loopback mode, use the **loopback** interface configuration command. To remove the loopback, use the **no** form of this command.

**loopback** [**cell** | **line** | **payload**]

**no loopback** [**cell** | **line** | **payload**]

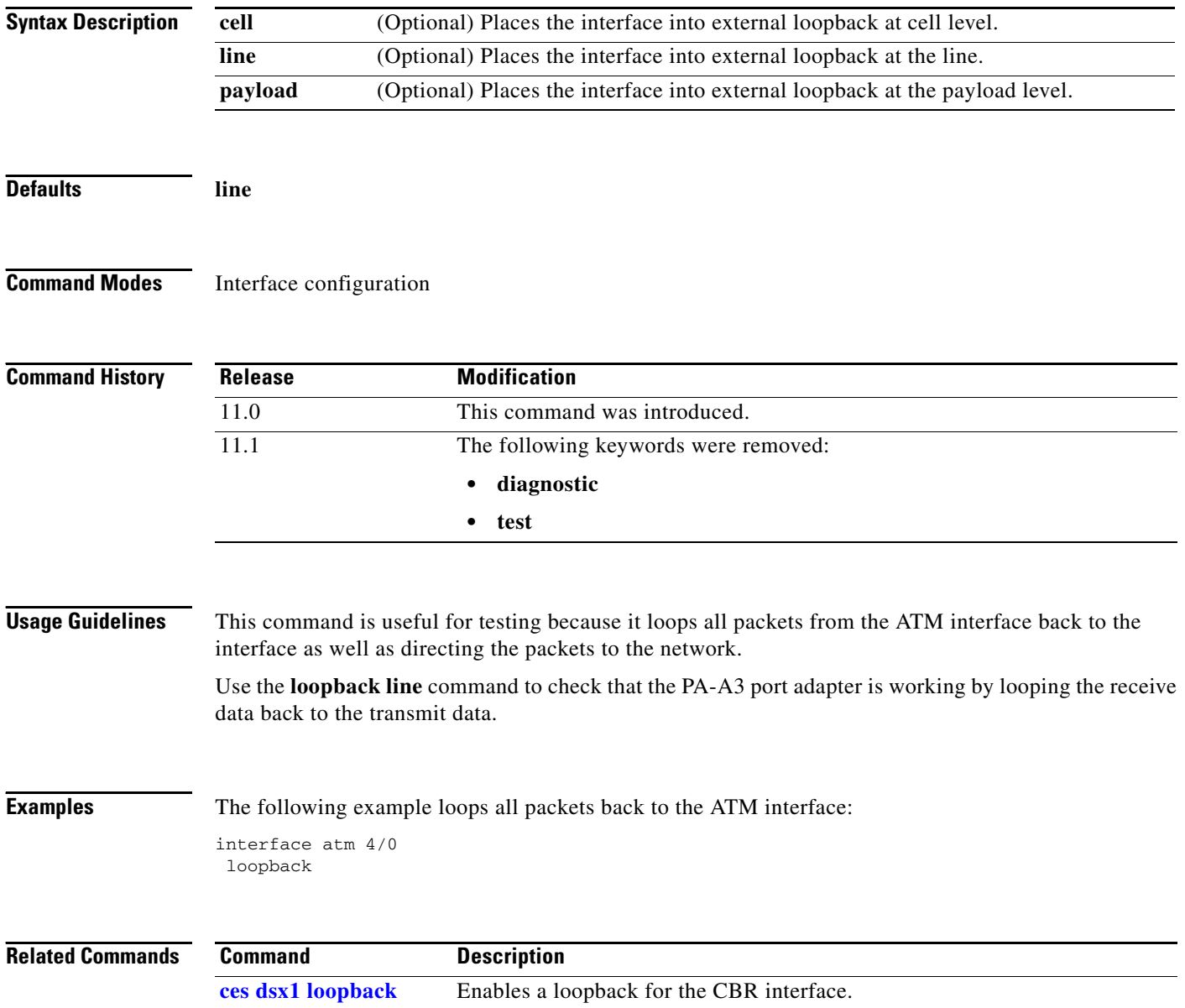

# **map-class atm**

This command is no longer supported.

# **mid**

To set the range of message identifier (MID) values on a permanent virtual circuit (PVC), use the **mid** interface-ATM-VC configuration command. To remove MID value range settings, use the **no** form of this command.

**mid** *midlow midhigh*

**no mid** *midlow midhigh*

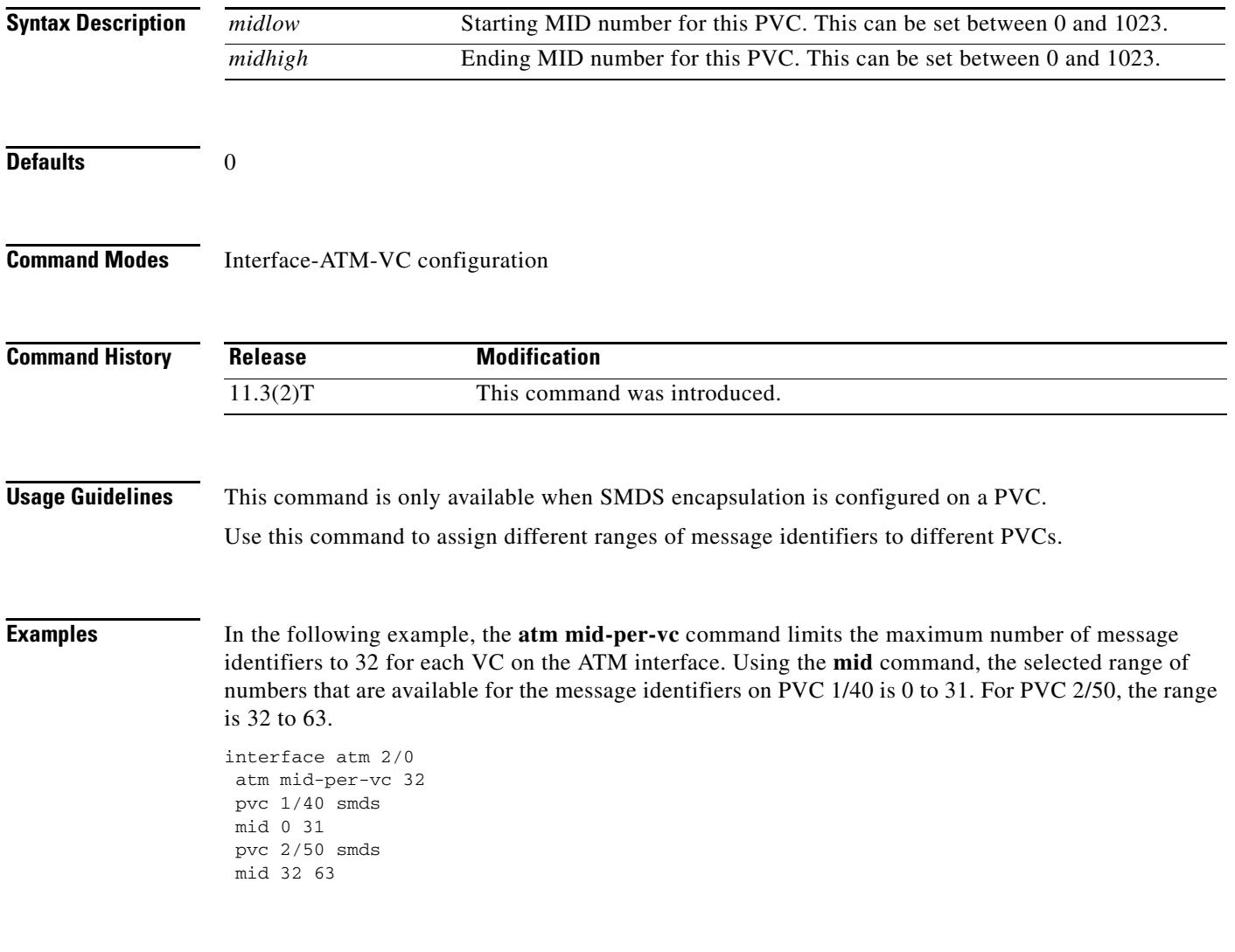

# **network-clock-select (ATM)**

To establish the sources and priorities of the requisite clocking signals for an ATM-CES port adapter, use the **network-clock-select** global configuration command. To remove the clock source, use the **no** form of this command.

**network-clock-select** *priority* {**cbr** | **atm**} *slot***/***port*

**no network-clock-select** *priority* {**cbr** | **atm**} *slot***/***port*

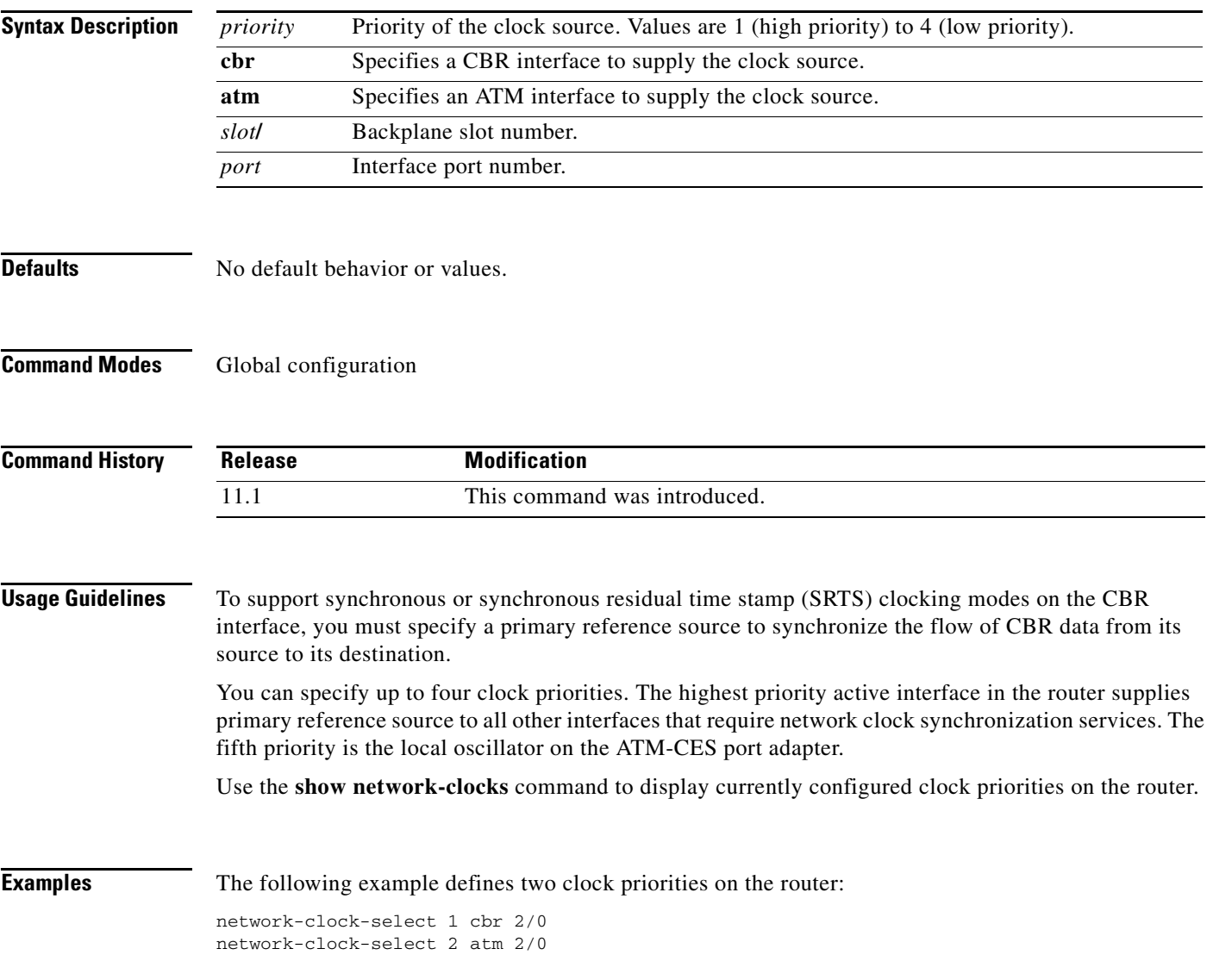

 $\Gamma$ 

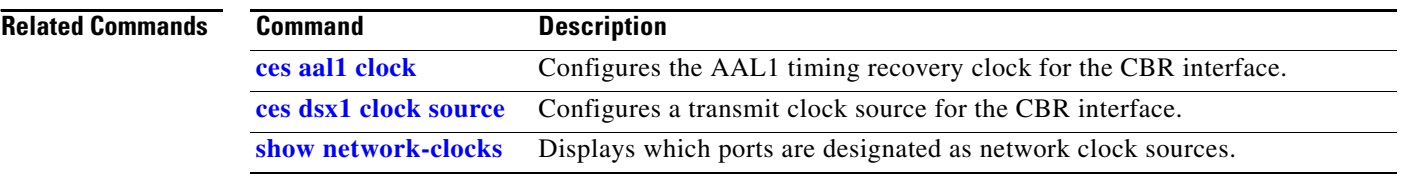

 $\mathbf l$